DISEÑO E IMPLEMENTACIÓN DE UN PROTOTIPO DE HELICÓPTERO CON DOS GRADOS DE LIBERTAD PARA EL LABORATORIO DE CONTROL

## ANA MILENA ARTUNDUAGA GUTIÉRREZ CARLOS EDUARDO MUÑOZ GALLARDO

UNIVERSIDAD SURCOLOMBIANA FACULTAD DE INGENIERÍA PROGRAMA DE INGENIERÍA ELECTRÓNICA NEIVA, 2013

## DISEÑO E IMPLEMENTACIÓN DE UN PROTOTIPO DE HELICÓPTERO CON DOS GRADOS DE LIBERTAD PARA EL LABORATORIO DE CONTROL

## ANA MILENA ARTUNDUAGA GUTIÉRREZ CARLOS EDUARDO MUÑOZ GALLARDO

Trabajo de Grado para optar al título de Ingeniero Electrónico

## DIRECTOR I. E. VLADIMIR MOSQUERA CERQUERA, M. Sc.

UNIVERSIDAD SURCOLOMBIANA FACULTAD DE INGENIERÍA PROGRAMA DE INGENIERÍA ELECTRÓNICA NEIVA, 2013

Nota de aprobación

El trabajo de grado titulado "DISEÑO E IMPLEMENTACIÓN DE UN PROTOTIPO DE HELICÓPTERO CON DOS GRADOS DE LIBERTAD PARA EL LABORATORIO DE CONTROL" presentado por los estudiantes ANA MILENA ARTUNDUAGA GUTIÉRREZ Y CARLOS EDUARDO MUÑOZ GALLARDO, para optar el título de Ingeniero Electrónico fue revisado por el jurado y calificado como:

APROBADO

I. E. Vladimir Mosquera Cerquera, M. Sc. Director Proyecto de grado

Ing. Universidad Surcolombiana. Jurado

Ing.

Jurado. Universidad Surcolombiana.

A Dios todo poderoso, a mi Madre por brindarme todo su amor y apoyo con gran esfuerzo para que yo lograra esta meta.

A mi Padre por su colaboración, regalarme buenos consejos y palabras de perseverancia.

#### *Ana Milena Artunduaga Gutiérrez*

Este triunfo va dedicado a mi Padre, Madre, Hermanas, y Sobrinos, por todo ese apoyo incondicional, que ante mi ausencia, siempre conté con su afecto, ternura y ánimo.

A mis amigos que creyeron en mí, aquellos que de una u otra forma se involucraron en este proceso, y aquellos que forman parte de mi vida.

Y sin lugar a duda a María Santísima y su Hijo amado, Ellos mi fortaleza, mi aliento.

*Carlos Eduardo Muñoz Gallardo*

#### **AGRADECIMIENTOS**

Doy mi más sincero agradecimiento al Ingeniero Vladimir Mosquera Cerquera por guiar este proyecto de grado, y a todos los demás ingenieros y profesores que estuvieron presentes en mi proceso de formación profesional.

Quiero agradecer también de manera especial a mis tías, primas y a mi madre porque de alguna forma han contribuido en mí para ser la persona quien soy.

A mi compañero de tesis Carlos gracias por toda su dedicación, comprensión y entrega para el desarrollo de este proyecto.

Y a todas aquellas personas que me han brindado su amistad.

## **ANA MILENA ARTUNDUAGA GUTIÉRREZ**

De ante mano doy gracias al Ingeniero Vladimir Mosquera Cerquera, por brindarnos sus conocimientos y apoyo en este proyecto, y a la Universidad Surcolombiana, por darnos la oportunidad de formarnos profesionalmente.

Doy gracias a mi familia, por todo el apoyo, y su comprensión. Agradezco también a todas aquellas personas que de una u otra forma colaboraron con sus consejos, experiencias, y ánimos, en la realización de este proyecto.

A mi compañera de Tesis Ana Milena, por su comprensión, dedicación, y empeño en la realización de este proyecto.

## **CARLOS EDUARDO MUÑOZ GALLARDO**

# Tabla de contenido

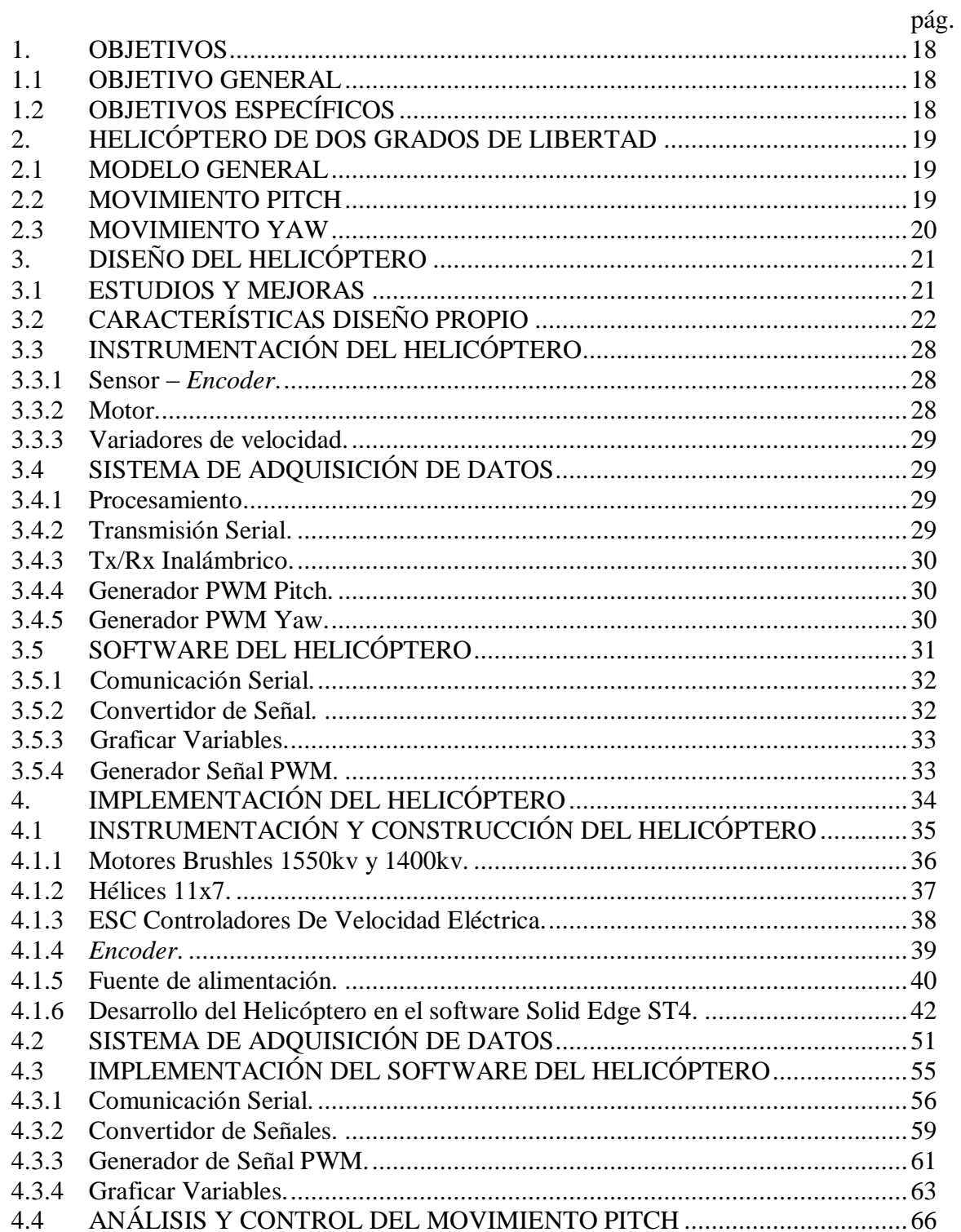

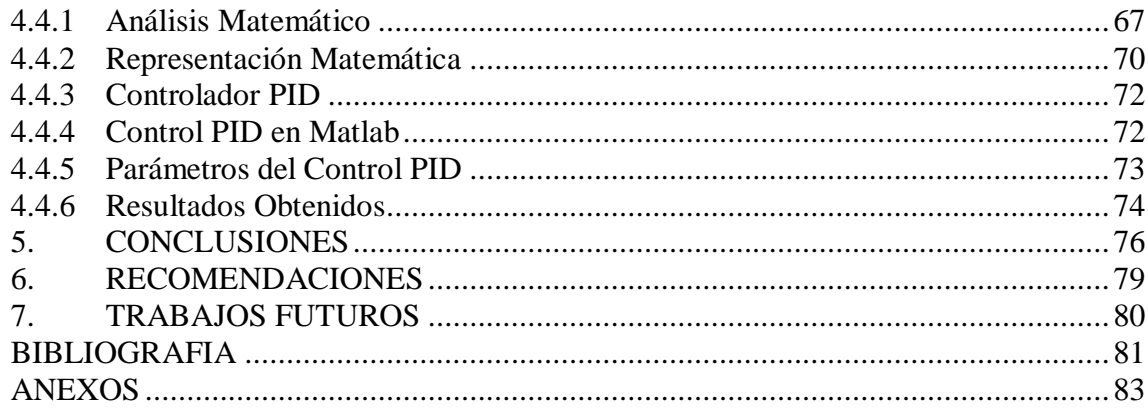

## LISTA DE FIGURAS

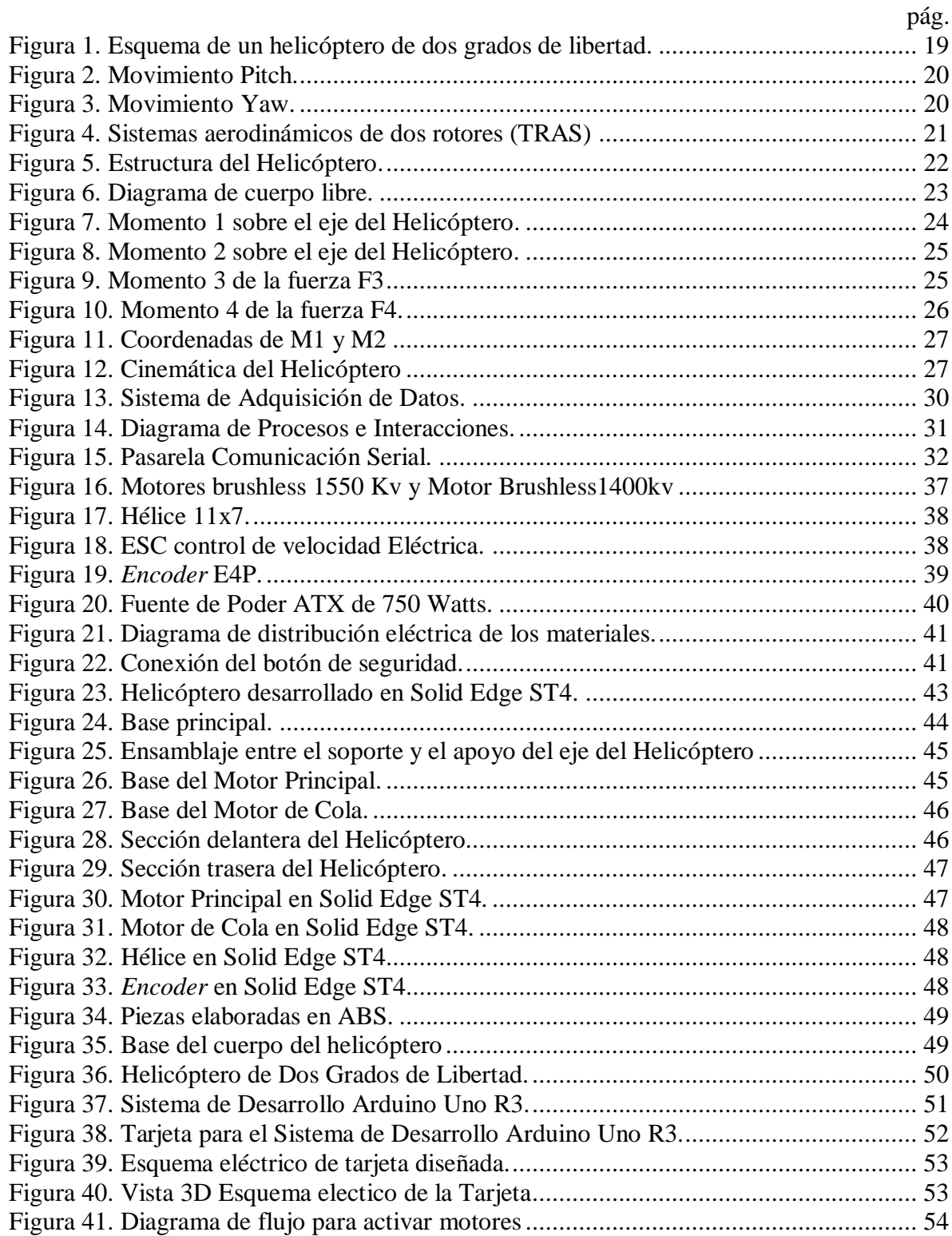

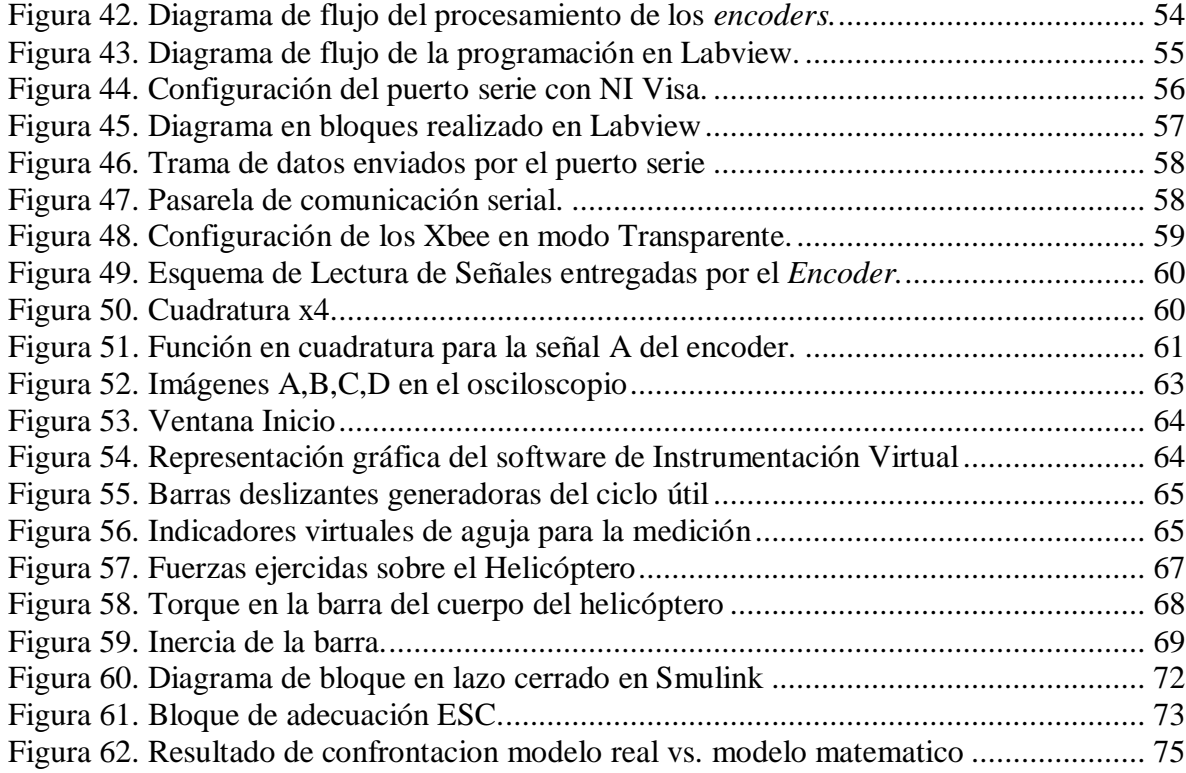

## LISTA DE CUADROS

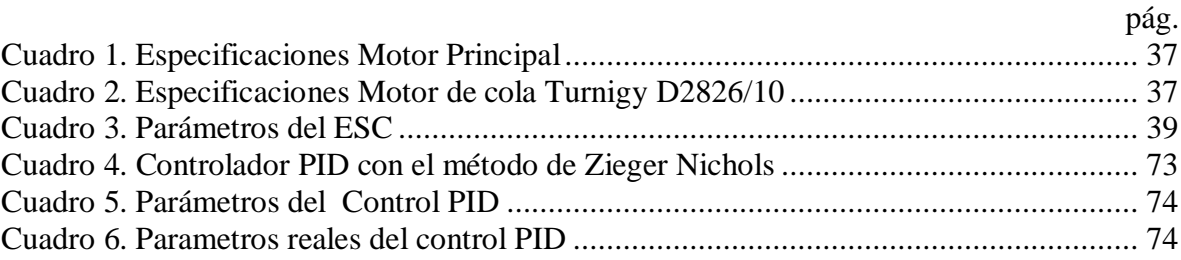

## LISTA DE ANEXOS

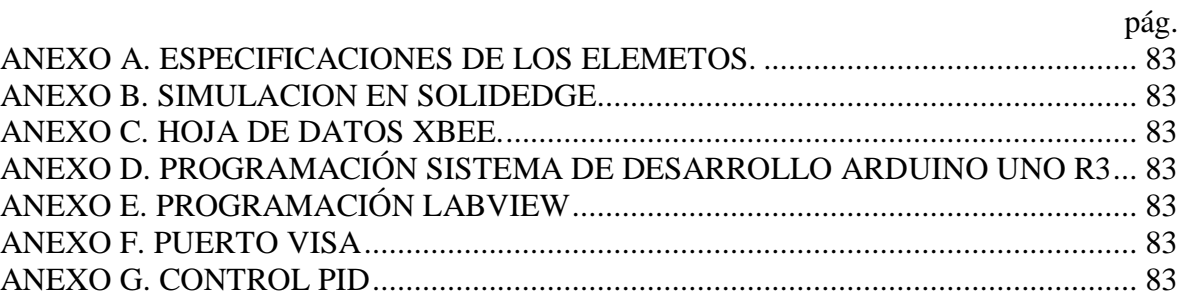

### **GLOSARIO**

**ABS**: (Acrilonitrilo Butadieno Estireno) plástico muy resistente al impacto muy utilizado en automoción y otros usos tanto industriales como domésticos.

**SISTEMA DE DESARROLLO ARDUINO**: es una plataforma de electrónica abierta para la creación de prototipos basada en software y hardware flexibles y fáciles de usar. Se creó para artistas, diseñadores, aficionados y cualquiera interesado en crear entornos u objetos interactivos.

*ENCODER* **INCREMENTAL**: instrumento electrónico que consta de un disco que cuando gira, con zonas transparentes y opacas interrumpe un haz de luz captado por fotorreceptores; luego se transforman los impulsos luminosos en impulsos eléctricos, indicando posiciones y velocidades.

**ESC**: (*Electrical Speed Control*) Control de Velocidad Eléctrica.

**HELICÓPTERO**: aeronave propulsada mediante un motor en la que la sustentación proviene de un conjunto de alas giratorias, denominadas como hélice o rotor que está situado en la parte superior del aparato.

**LABVIEW**: (*Laboratory Virtual Instrumentation Engineering Workbench*) plataforma y entorno de desarrollo para diseñar sistemas, con un lenguaje de programación visual gráfico.

**LIBRERÍA**: es un conjunto de subprogramas utilizados para desarrollar software. Las bibliotecas contienen código y datos, que proporcionan servicios a programas independientes, es decir, pasan a formar parte de éstos. Esto permite que el código y los datos se compartan y puedan modificarse de forma modular.

**MOTOR BRUSHLESS**: clase de motor DC sin Escobillas.

**PITCH**: movimiento ejercido por el rotor principal del helicóptero encargado de girar el helicóptero en sentido vertical, más conocido como cabeceo.

**PWM**: (*Pulse Width Modulation*) señal sinodal o cuadrada, de frecuencia constante en la cual por medio de técnicas especiales se puede modificar su ciclo de trabajo periódico, permitiendo la transmisión de datos o cuantificar la cantidad de energía a suministrar.

**SISTEMA DE ADQUISICIÓN**: consiste en tomar un conjunto de señales físicas, convertirlas en tensiones eléctricas y digitalizarlas de manera que se puedan procesar en una computadora o controlador de automatización programable.

**SOLIDEDGE**: es un programa de diseño asistido por computadora de piezas tridimensionales.

**YAW**: movimiento en el cual el helicóptero gira en sentido horizontal, para el cual el rotor de cola es el encargado de direccionar su posición.

#### **RESUMEN**

Se diseña e implementa un prototipo de helicóptero de dos grados de libertad. Cuenta con instrumentación electrónica, un módulo de comunicación inalámbrica para la trasmisión de las variables de proceso (Pitch y Yaw) y el Sistema de Adquisición de Datos para ser manejado por software. Este prototipo de helicóptero está destinado para prácticas de laboratorio en el área de ingeniería de control, donde profesores y estudiantes puedan estudiar la dinámica del helicóptero de dos grados de libertad de manera didáctica.

#### **ABSTRACT**

A helicopter prototype with two degrees of freedom is designed and implemented. It has an electronic instrumentation, wireless communication module for the transmission of process variables (Pitch and Yaw) and a data acquisition system to be handled by software. This helicopter prototype is intended for laboratory practices in the area of control engineering, where professors and students can study the dynamics of the helicopter with two degrees of freedom in a didactic way.

## **INTRODUCCIÓN**

Es sorprendente como el ser humano ha podido realizar acciones que solo pueden hacer ciertas especies de animales como lo es sumergirse en las profundidades de los mares o volar en las alturas. Impacto y admiración se siente al observar un aparato volador creación del hombre inspirado en la naturaleza. Se han desarrollado de varias clases dependiendo del tipo de vuelo deseado, una de ellas es el helicóptero que tiene la capacidad de despegar y aterrizar verticalmente. Los helicópteros tienen muchas ventajas con respecto a los aviones, como lo es sostenerse en un espacio en pleno vuelo y de no necesitar una pista para despegar o aterrizar; esto lo hace muy útil en ciertas zonas de difícil acceso y por consiguiente el estudio de los helicópteros se muestra demasiado interesante.

El helicóptero es muy robusto en su construcción porque comprende una dinámica muy compleja con muchas variables físicas involucradas para que pueda emprender vuelo. La razón por la cual el movimiento de dos astas o hélices pueden generar el movimiento controlado de este equipo sostenido en el aire es magnífica y por esto se establece como proyecto de grado la realización de un prototipo de helicóptero con dos grados de libertad; además complace el deseo y el propósito de tener una planta didáctica donde se observe e interactúe con la dinámica de dos de los movimientos del helicóptero real, los movimientos Pitch y Yaw, para poder realizar diferentes análisis y monitorear estos dos movimientos en un computador. El desarrollo de este proyecto ha entregado diferente información y aún más, entusiasmo por el estudio y profundización de un helicóptero.

En adelante se empleará solamente la palabra Helicóptero haciéndose referencia al Prototipo de Helicóptero de Dos Grados de Libertad desarrollado en este trabajo de grado.

#### MOTIVACIÓN

La satisfacción de estudiar el comportamiento y dinámica de un helicóptero de dos grados de libertad motiva el desarrollo de este proyecto de grado con énfasis y orientación académica. Por esta razón la implementación del Helicóptero se encamina en el estudio y recopilación de la información que marca los parámetros de diseño y construcción de este prototipo.

Es motivante el desafío que se tiene al emprender este proyecto de grado, todo el compromiso y entrega para lograr los resultados deseados. Desarrollar el Helicóptero implica reconocer lo aprendido a lo largo del estudio de la Ingeniería Electrónica que sea aplicable en este ámbito como el estudio y análisis de sistemas dinámicos y el diseño e implementación de sistemas hardware y software que permitan adquisición y visualización de variables de proceso y actuación en mecanismos electrónicos.

#### CONTRIBUCIONES DE ESTE TRABAJO

El Prototipo de Helicóptero de Dos Grados de Libertad, es una herramienta didáctica que contribuye en el aprendizaje de las diferentes áreas de la Ingeniería Electrónica. Ello implica que tanto estudiantes como profesores cuenten con una planta didáctica para estudiar su dinámica y realizar prácticas de laboratorio. El Helicóptero está dotado de una estructura física, una instrumentación y Sistema de Adquisición de Datos, contando con un software para visualizar los movimientos Pitch y Yaw y la generación de dos señales PWM para el funcionamiento del Helicóptero.

#### OTROS TRABAJOS

 $\overline{a}$ 

En Quanser\* , se presenta el desarrollo del helicóptero de dos grados de libertad que realiza la empresa Quanser, contando con su respectiva planta, tarjeta de adquisición de datos y control.

En Inteco<sup>\*\*</sup>, se desarrolla un sistema de dos rotores aerodinámicos, que también es un helicóptero de dos grados de libertad donde miden las dos variables de posicionamiento, sus respectivas velocidades angulares, y también las velocidades angulares de los rotores para realizar experimentos de control.

En (Ruiz, 2009)\*\*\* , se realiza helicóptero didáctico de dos grados de libertad en la cual se usan como sensores de posición dos potenciómetros lineales y además desarrolla un algoritmo de control.

En (Vivas, 2011)\*\*\*\*, se hace un estudio y descripción de la planta de Quanser para desarrollar el algoritmo de control por los métodos de control robusto.

Quanser es una empresa que se encarga de realizar plantas didácticas con fines educativos.

<sup>\*\*</sup> Inteco es una empresa internacional que se dedica a la elaboración de prototipos o modelos para fines educativos.

<sup>\*\*\*</sup> Trabajo de grado construcción y control de una planta de dos grados de libertad.

<sup>\*\*\*\*</sup> Trabajo de grado Helicóptero con dos grados de libertad.

## **1. OBJETIVOS**

### <span id="page-17-1"></span><span id="page-17-0"></span>**1.1 OBJETIVO GENERAL**

Diseñar e implementar un prototipo de helicóptero con dos grados de libertad para los Laboratorios de Ingeniería Electrónica de la Universidad Surcolombiana con la instrumentación y Sistema de Adquisición de Datos necesario para la interacción con el Usuario.

## <span id="page-17-2"></span>**1.2 OBJETIVOS ESPECÍFICOS**

- Analizar el comportamiento de un helicóptero con dos grados de libertad.
- Determinar los elementos e instrumentación necesarios para la arquitectura del Prototipo de Helicóptero con Dos Grados de Libertad.
- Construcción de la planta didáctica que represente el proceso.
- Realizar un Sistema de Adquisición de Datos adecuado.
- Realizar una aplicación de software que presente las señales adquiridas correspondientes al Pitch y Yaw y genere las señales actuadoras para los motores.

## **2. HELICÓPTERO DE DOS GRADOS DE LIBERTAD**

## <span id="page-18-1"></span><span id="page-18-0"></span>**2.1 MODELO GENERAL**

En la Figura 1, se muestra el modelo experimental del Helicóptero de dos grados de libertad de la marca Quanser. Como se observa en esta figura, éste consta de un cuerpo pivoteado sobre una base fija, con sus hélices en cada extremo ubicadas perpendicularmente una de la otra, propulsadas por dos motores que originan dos movimientos o grados de libertad, uno sobre el eje vertical y otro sobre el eje horizontal. Estos movimientos se conocen como Pitch y Yaw.

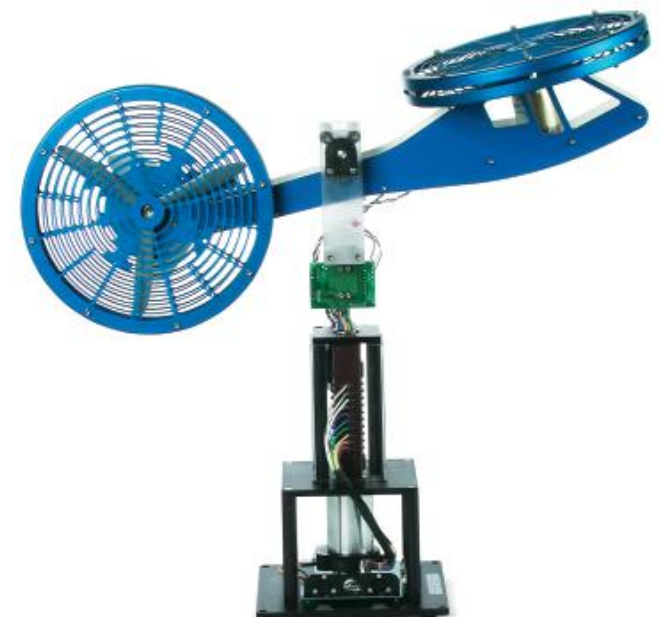

Figura 1. Esquema de un helicóptero de dos grados de libertad.

Fuente[:http://www.quanser.com/english/downloads/products/Specialty/2DOF\\_HELI\\_PIS\\_](http://www.quanser.com/english/downloads/products/Specialty/2DOF_HELI_PIS_031708.pdf) [031708.pdf](http://www.quanser.com/english/downloads/products/Specialty/2DOF_HELI_PIS_031708.pdf)

## <span id="page-18-2"></span>**2.2 MOVIMIENTO PITCH**

Es el movimiento ejercido por el rotor principal del helicóptero encargado de girar el helicóptero en sentido vertical. Este movimiento es más conocido como Pitch o cabeceo. La Figura 2, muestra el movimiento Pitch. El rotor principal a su vez genera un torque en el eje horizontal el cual se contrarresta con un segundo motor llamado rotor de cola.

Figura 2. Movimiento Pitch.

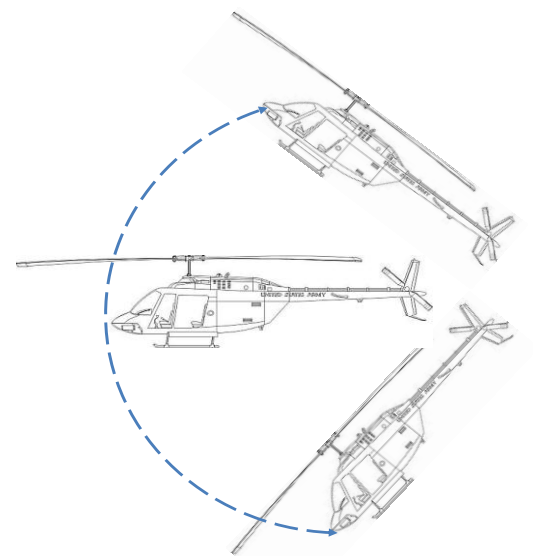

Fuente: autores

## <span id="page-19-0"></span>**2.3 MOVIMIENTO YAW**

Es el movimiento en el cual el helicóptero gira en sentido horizontal, para el cual el rotor de cola es el encargado de direccionar su posición debido al torque generado por el rotor principal. La Figura 3, muestra el movimiento Yaw.

Figura 3. Movimiento Yaw.

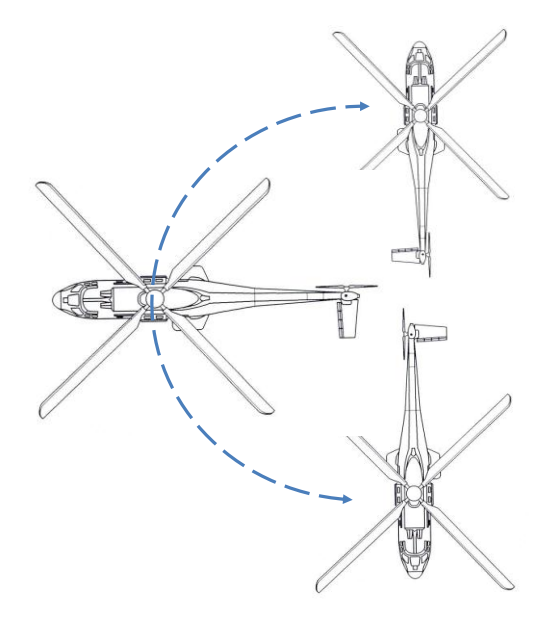

Fuente: autores.

### **3. DISEÑO DEL HELICÓPTERO**

<span id="page-20-0"></span>Para establecer los parámetros de diseño y características generales del Helicóptero que se realiza en este proyecto, es necesario hacer un estudio de otros trabajos de prototipos de helicópteros de dos grados de libertad y así poder determinar o proponer mejoras.

Adicionalmente, se determina la estructura y exigencia del Sistema de Adquisición de Datos y el Software de Instrumentación Virtual donde se observen las variables que intervienen en el Helicóptero.

### <span id="page-20-1"></span>**3.1 ESTUDIOS Y MEJORAS**

Para realizar el Helicóptero, se estudian modelos ya realizados que se encuentran en el mercado y algunas marcas reconocidas marcas como Inteco y Quanser Además se hace necesario el estudio de los trabajos de grado de maestría -(Ruiz, 2009) y (Vivas, 2011)- que profundizan en la identificación de la dinámica del helicóptero y creación de algoritmos de control.

En la Figura 4, se observa el prototipo de helicóptero de dos grados de libertad, marca Inteco. Dispone de una base (pieza color amarillo) -que da la mayor estabilidad al helicóptero- y de las protecciones de seguridad para las hélices y cableado eléctrico. Estas características también las tiene el prototipo presentado por Quanser.

Figura 4. Sistemas aerodinámicos de dos rotores (TRAS)

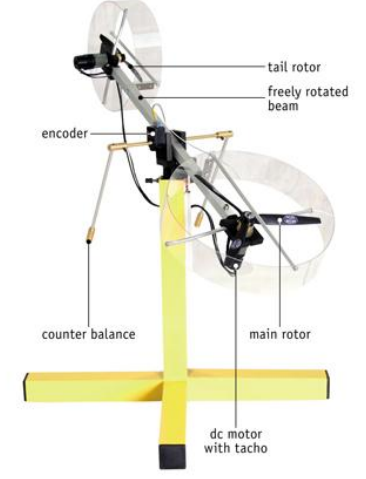

Fuente[:http://www.inteco.com.pl/index.php?view=article&catid=1%3Aeducation&id=25%](http://www.inteco.com.pl/index.php?view=article&catid=1%3Aeducation&id=25%3Atwo-rotor-aerodynamical-system&format=pdf&option=com_content&Itemid=18) [3Atwo-rotor-aerodynamical-system&format=pdf&option=com\\_content&Itemid=18](http://www.inteco.com.pl/index.php?view=article&catid=1%3Aeducation&id=25%3Atwo-rotor-aerodynamical-system&format=pdf&option=com_content&Itemid=18)

El prototipo de helicóptero de dos grados de libertad desarrollado en este trabajo de grado, usa un sistema de comunicación inalámbrica entre el Helicóptero y el computador. Esto

favorece la eficiencia de la transmisión de las variables de proceso evitando el uso de cables o en algunos casos de escobillas que pueden llegar a ser susceptibles a ruido.

## <span id="page-21-0"></span>**3.2 CARACTERÍSTICAS DISEÑO PROPIO**

En la Figura 5, se observa la estructura del Helicóptero que consta de cuerpo y soporte.

El eje del cuerpo del Helicóptero tiene una longitud de 71,5 cm y un diámetro de 10 mm, es de aluminio por ser éste un material liviano, resistente e inoxidable; en sus extremos se encuentran ubicados los dos motores, axialmente 90° uno del otro, y sus respectivas hélices. Este eje cuenta con un pivote que lo une al soporte el cual está hecho para permitir el libre movimiento en el eje vertical (movimiento Pitch) y en el eje horizontal (movimiento Yaw).

La base, hecha en aluminio, tiene una altura de 65 cm y 30 mm de diámetro, lo importante de esta altura es que sea mayor a la distancia entre el pivote y el extremo de la hélice del motor principal para que no golpee con el suelo cuando el Helicóptero esté verticalmente. A su vez se coloca sobre una superficie en forma de cruz para estabilidad del Helicóptero.

El Helicóptero en estado de reposo se encuentra inclinado un ángulo cercano a los -87° respecto al eje horizontal.

Figura 5. Estructura del Helicóptero.

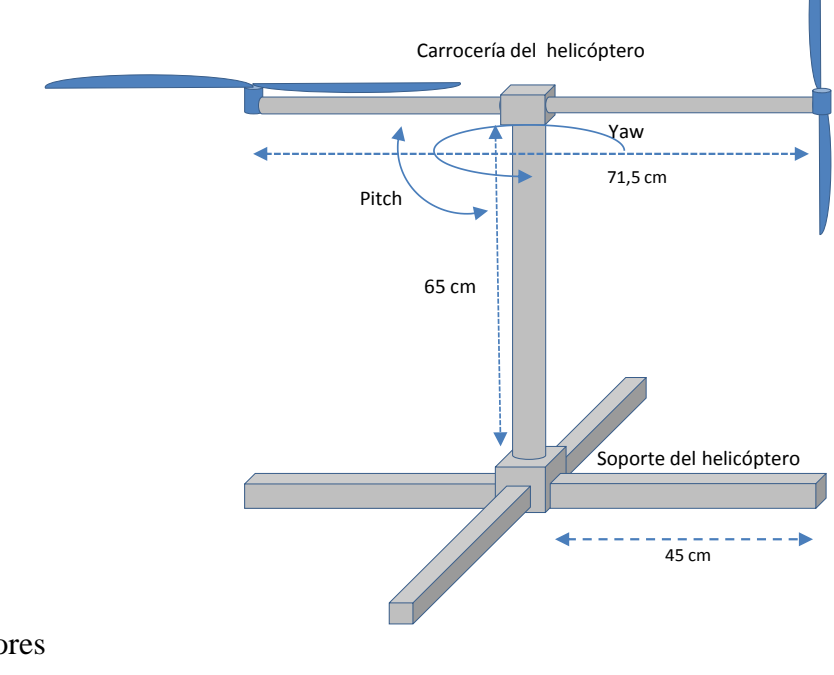

Fuente: autores

**Fuerzas generalizadas del Helicóptero:** el diagrama de cuerpo libre presentado en la Figura 6, muestra las fuerzas que actúan sobre el Helicóptero.

M1 representa la masa de la parte frontal del Helicóptero y M2 representa la masa de la parte posterior del Helicóptero. L1 y L2 son las longitudes entre el eje del apoyo y cada masa respectivamente.

F1 y F2 son las fuerzas que ejerce la gravedad sobre cada masa. F3 es la fuerza de empuje que ejerce la hélice del rotor principal y F5 es la fuerza de acople resultante en Yaw que genera el motor principal.

F4 es la fuerza de empuje que ejerce la hélice del rotor de cola y F6 es la fuerza de acople resultante en Pitch que genera el motor de cola. En este diagrama de cuerpo libre se desprecia el peso de la barra.

Figura 6. Diagrama de cuerpo libre.

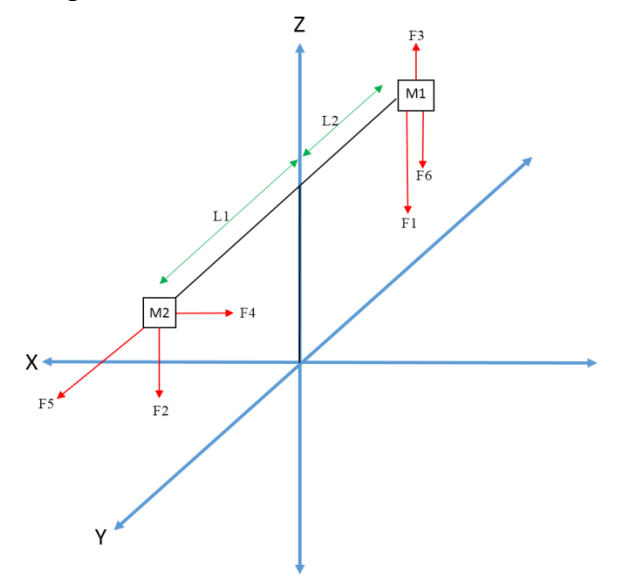

Fuente: autores

 $\overline{a}$ 

**Condiciones iniciales del Helicóptero:** haciendo mención a las leyes de Newton y a la teoría de momento de fuerza o torque, como se observa en las ecuaciones 1 y 2, se establecen las características iniciales del Helicóptero. El momento de una fuerza con respecto a un punto da a conocer en qué medida existe capacidad en una fuerza o sistema de fuerzas para cambiar el estado de la rotación del cuerpo alrededor de un eje que pase por  $\det^{-1}$ .

<sup>&</sup>lt;sup>1</sup> "Momento de fuerza" [en línea], disponible en: http://es.wikipedia.org/wiki/Momento\_de\_fuerza, recuperado: 2 de septiembre de 2013.

De acuerdo a lo anterior:

 $F=ma(1),$  $T = Fd$  (2), Donde:  $F =$ fuerza,  $m = \text{masa}$ . *a* = aceleración,  $T =$  momento,  $d =$ distancia.

Así las cosas, se tiene en cuenta para las condiciones iniciales del Helicóptero, únicamente las fuerzas producidas por la gravedad que actúan sobre éste; estableciéndose las fuerzas F1, F2, F3 y F4 que se observan en las Figuras 7, 8, 9 y 10. Posteriormente se calculan los momentos que ejercen cada una de estas fuerzas sobre el eje del Helicóptero.

Las Figuras 7, 8, 9 y 10, muestran los momentos 1, 2, 3 y 4 respectivamente, que se calculan en el punto *P* donde se aplica la fuerza respecto al punto *0* a un ángulo θ.

Los momentos ejercidos en dirección de las manecillas del reloj se denominan positivos y los momentos en dirección contraria son los negativos.

Figura 7. Momento 1 sobre el eje del Helicóptero.

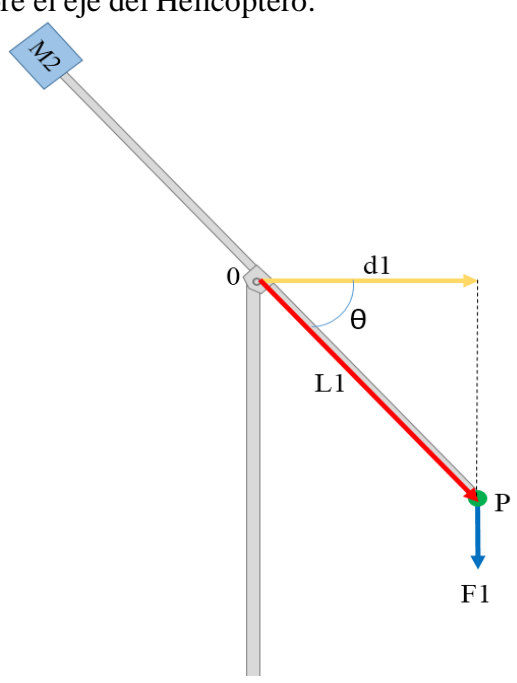

Fuente: autores

 $F1 = M1 * g$  Peso de la sección delantera del Helicóptero. (3)  $T1 = F1 * l1Cos\theta$  Momento 1 de la Fuerza F1. (4)

Figura 8. Momento 2 sobre el eje del Helicóptero.

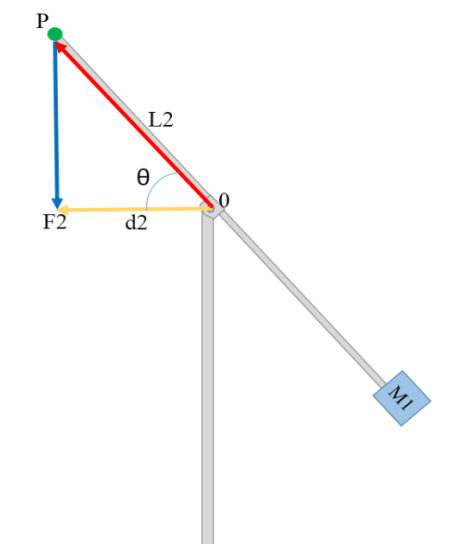

Fuente: autores

 $F2 = M2 \cdot g$  Peso de la sección trasera del Helicóptero. (5)

 $T2 = F2 \cdot d2Cos\theta$  Momento 2 de la Fuerza F3. (6)

Figura 9. Momento 3 de la fuerza F3

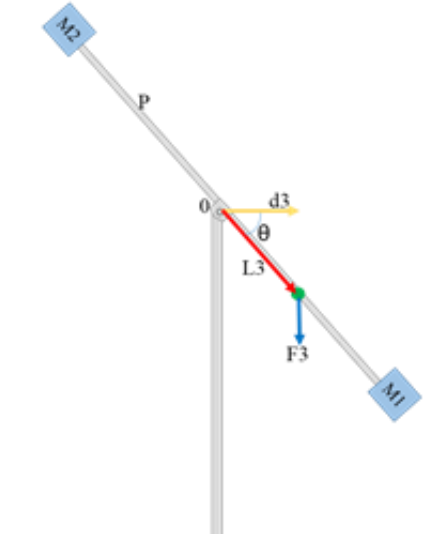

Fuente: autores

 $F3 = Peso sección delantera de la barra.$  (7)

 $T3 = F3 \cdot \frac{d}{a}$  $\frac{\pi}{2}$ Cos $\theta$  Momento 3 de la Fuerza F3. (8)

Figura 10. Momento 4 de la fuerza F4.

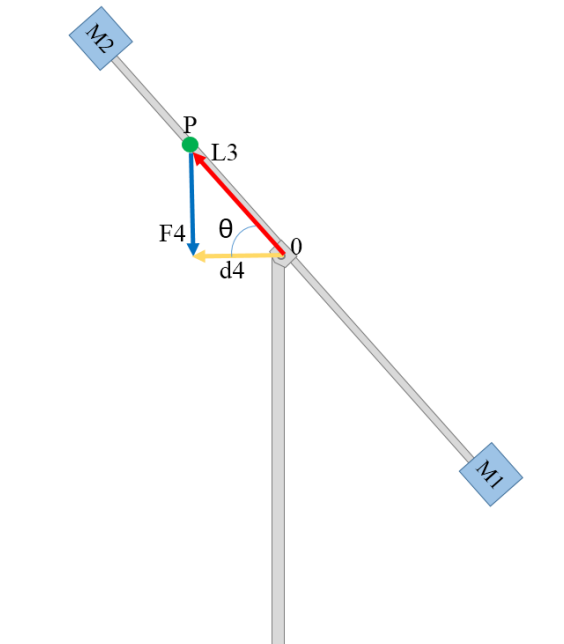

Fuente: autores

 $F4 = Peso sección trasera de la barra. (9)$ 

 $T4 = F4 * \frac{d}{a}$  $\frac{12}{2}$ Cos $\theta$  Momento 4 de la Fuerza F4. (10)

Como se menciona anteriormente se suman los momentos positivos T1 y T3; luego se suman los momentos negativos T2 y T4. Con estos resultados se determina qué momento inicial se presenta en el Helicóptero.

En la figura 11, se puede observar las coordenadas de la masa 1, en términos de la distancia el eje de apoyo y los ángulos de Pitch y Yaw, que se observan en las ecuaciones 11,12 y 13 y también las coordenadas de la masa2 en términos de la distancia al aje de apoyo y los ángulos de Pitch y Yaw, que se observan en las ecuaciones 14, 15 y 16.

Figura 11. Coordenadas de M1 y M2

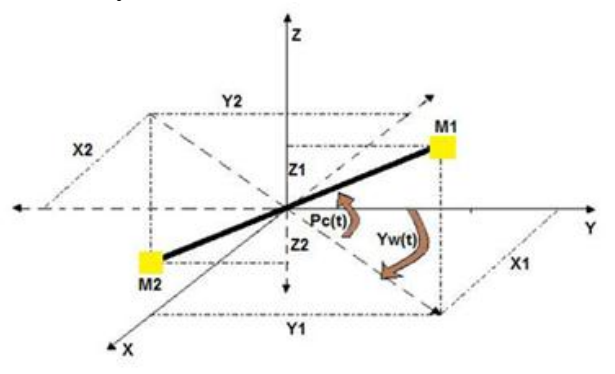

Fuente: autores

 $X1 = L1 \cos(P_C(t)) \cos(Y_w(t))$  (11)  $Y1 = L1 \cos(P_C(t)) \cos(Y_w(t))$  (12)  $Z1 = L1 \sin(P_c(t))$  (13)

 $X2 = L2 \cos(P_C(t)) \sin(Y_w(t))$  (14)  $Y2 = L2 \cos(P_C(t)) \cos(Y_w(t))$  (15)  $Z2 = -L2 \sin(P_c(t))$  (16)

 $L1$ : longitud entre M1 y el eje de apoyo  $L2$ : longitud entre M2 y el eje de apoyo

El centro de masa se encuentra a una distancia de 1 cm del pivote y a una altura h por debajo debido a la fuerza de gravedad, haciendo que las sección delantera del Helicóptero caiga. Es necesario determinar las coordenadas cartesianas del centro de masa, como se observa en la figura 12, expresadas en la ecuación 17, 18 y 19.

Figura 12. Cinemática del Helicóptero

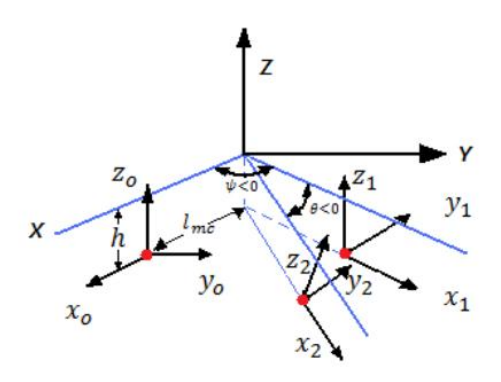

Fuente:<http://www.bdigital.unal.edu.co/3834/1/0280205.2011.pdf>

 $x = (l_{mc} \cos \theta + h \sin \theta) \cos \varphi$  (17)  $y = (-l_{mc} \cos \theta - h \sin \theta) \sin \varphi$  (18)  $z = l_{mc} \sin \theta - h \cos \theta$  (19)

La masa M1 representa la masa del motor del Pitch más las masas de las hélices y las protecciones. La masa M2 representa la masa del motor del Yaw más las masas de las hélices y las protecciones

El centro de masa es calculado con la ecuación (20)

$$
Mdc = \sum miri(20)
$$

Donde M es la masa total,  $ri$  es el centro de masas de cada sección y  $mi$  la masa de cada sección.

$$
Mlmc = M1xp + M2xy(21)
$$

$$
lmc = \frac{M1xp + M2xy}{M}
$$
 (22)

 $Mh = M1zp + M2zy(23)$ 

 $xp$  es la distancia entre el pivote y el centro del motor de Pitch en x y x y es la distancia entre el pivote y el centro del motor de Yaw en  $x$ . z $p$  es la distancia entre el pivote y el centro del motor de Pitch en z y zy es la distancia entre el pivote y el centro del motor de Yaw en z. Las ecuaciones 22 y 23, representan las coordenadas del centro de masa.

## <span id="page-27-0"></span>**3.3 INSTRUMENTACIÓN DEL HELICÓPTERO**

#### <span id="page-27-1"></span>**3.3.1 Sensor –** *Encoder***.**

En la dinámica del Helicóptero, las variables que se deben adquirir son los movimientos o ángulos de posicionamiento Pitch y Yaw. Para realizar esta medición se usarán dos *encoders.*

El *encoder* seleccionado debe ser pequeño, liviano, con hueco en el centro de su estructura que permite un fácil ensamblaje, sin generar rozamiento y debe contar con la resolución adecuada.

#### <span id="page-27-2"></span>**3.3.2 Motor.**

En el Helicóptero se usan dos motores como planta motriz. Estos motores deben ser livianos, de corriente directa, sin escobillas, que garanticen el no deterioro del mismo y el

suficiente movimiento del Helicóptero, preferiblemente que sean usados en aeromodelismo por su exigencia de gran velocidad y que generen grandes cantidades de movimiento o revoluciones por minuto "rpm". Es necesario destacar las especificaciones que entrega el fabricante, entre las cuales preferiblemente se deben tener en cuenta tres especificaciones: el peso máximo que estos levantan, el tipo de hélice a usar y el parámetro Kv que indica las miles de rpm por voltio.

#### <span id="page-28-0"></span>**3.3.3 Variadores de velocidad.**

Los motores brushless no se pueden conectar directamente a la alimentación sino que requieren de un circuito electrónico que los maneje, o un control de velocidad eléctrica "ESC", el cual se selecciona de acuerdo a las características eléctricas del motor.

### <span id="page-28-1"></span>**3.4 SISTEMA DE ADQUISICIÓN DE DATOS**

En la Figura 13, se observa el Sistema de Adquisición de Datos. Éste se encarga de medir las variables de proceso (Pitch y Yaw), generar las señales de control para los motores y establecer comunicación inalámbrica bidireccional para la transmisión de las variables del proceso hacia el computador y la recepción de los datos de control para los módulos PWM. A continuación se describen detalladamente los bloques del sistema.

#### <span id="page-28-2"></span>**3.4.1 Procesamiento.**

Como se observa en la Figura 13, el bloque Procesamiento recibe las señales que generan los dos *encoders<sup>2</sup>* Pitch y Yaw. Cada *encoder* tiene dos salidas llamadas canales A y B, usados para determinar la dirección de rotación mediante la evaluación de los canales. A medida que el eje gira, se generan trenes de pulsos en estos canales, a una frecuencia proporcional a la velocidad del eje. De modo, se tienen dos pares de canales A1-B1 y A2- B2 respectivamente, en donde el bloque Procesamiento hace el conteo de pulsos y conociendo la resolución del *encoder*, la medición del movimiento angular. Las señales de los dos canales están 1/4 ciclo fuera de fase y se conocen como señales de cuadratura, con la cual se aumenta la resolución de la medición angular cuatro veces.

#### <span id="page-28-3"></span>**3.4.2 Transmisión Serial.**

 $\overline{a}$ 

Recibe las variables posición Pitch y posición Yaw en datos de 8 bits y las transmite en forma serial al bloque Tx/Rx inalámbrico y a su vez, recibe los datos binarios de actuación y los trasmite a los bloques generadores PWM Pitch y generador PWM Yaw.

<sup>2</sup> University, «NORTHWESTERN.EDU,» [En línea]. Available:

http://mechatronics.mech.northwestern.edu/design\_ref/sensors/encoders.html. [Último acceso: 18 Octubre 2013].

#### <span id="page-29-0"></span>**3.4.3 Tx/Rx Inalámbrico.**

Son las líneas de transmisión (envío y recepción) que emplea el sistema de comunicación inalámbrica para realizar la comunicación entre el Sistema de Adquisición y el Computador.

Un módulo inalámbrico se ubica en el Sistema de Adquisición y otro se conecta al Computador. Las señales que van hacia el Computador son las variables de proceso (Pitch y Yaw) y las señales hacia el Sistema de Adquisición son los datos de actuación que generan las señales PWM Pitch y PWM Yaw.

#### <span id="page-29-1"></span>**3.4.4 Generador PWM Pitch.**

Este bloque recibe el dato de actuación del módulo transmisión serie para generar la señal PWM que se envía al bloque impulsión de corriente que se encarga de generar la potencia necesaria para que el motor de Pitch actúe.

#### <span id="page-29-2"></span>**3.4.5 Generador PWM Yaw.**

Este bloque recibe el dato de actuación del módulo transmisión serie para generar la señal PWM que actúa sobre el motor de Yaw a través del bloque impulsión de corriente, el cual genera la potencia necesaria para que el motor de Yaw funcione.

Figura 13. Sistema de Adquisición de Datos.

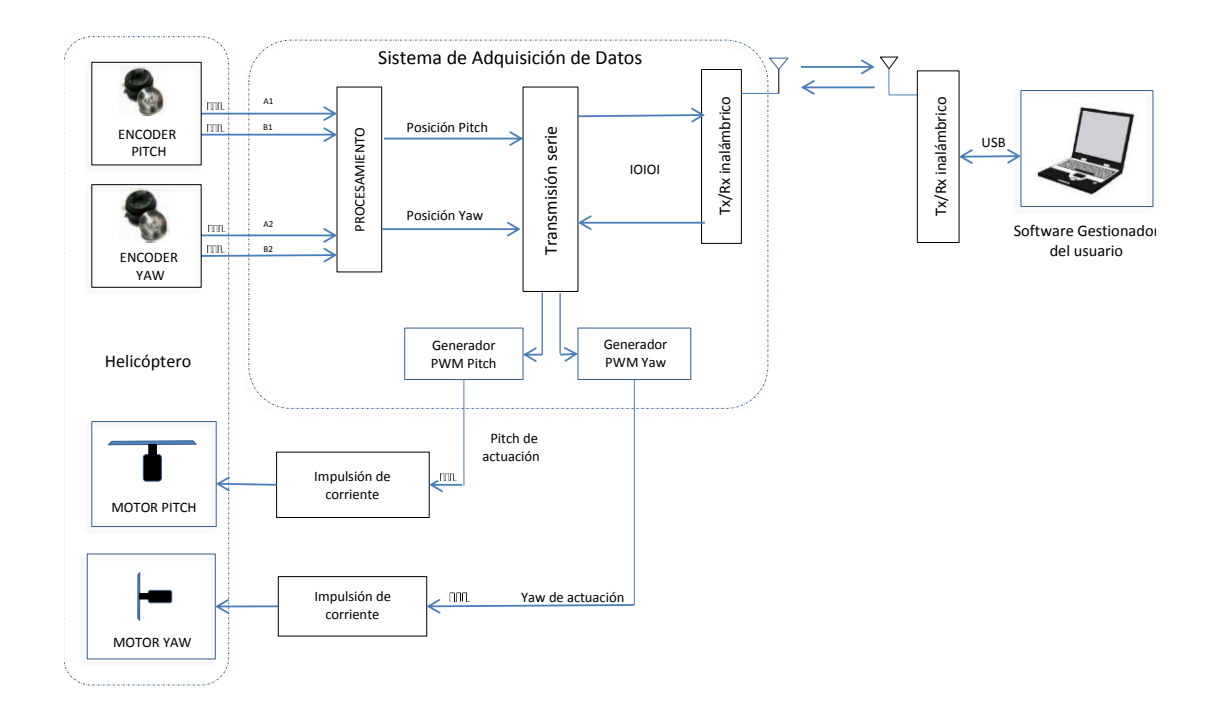

Fuente: autores.

### <span id="page-30-0"></span>**3.5 SOFTWARE DEL HELICÓPTERO**

Al efectuar el diseño del Helicóptero, se realizan las configuraciones y algoritmos de programación en el Sistema de Adquisición de Datos, necesarios para el funcionamiento del Helicóptero y a su vez se desarrolla el Software de Instrumentación Virtual, donde el usuario pueda acceder a la información que proviene del Sistema de Adquisición de Datos y también puede dar órdenes al Helicóptero desde el software de Instrumentación Virtual.

El Software de Instrumentación Virtual debe cumplir con los siguientes parámetros:

- Software sencillo y asequible para el Usuario.
- Trasmitir y recibir la información en tiempo real.
- Tener un interfaz gráfico entendible y agradable.
- Facilitar la conexión con el Sistema de Adquisición de Datos.
- Recibir y enviar la información al Sistema de adquisición.

Para lograr los parámetros de funcionamiento descritos anteriormente, son necesarios los siguientes procesos para el desarrollo del software

- Graficar Variables
- Comunicación Serial
- Generador Señal PWM
- Convertidor de Señal

En la Figura 14, se muestra el Diagrama de Procesos y sus Interacciones.

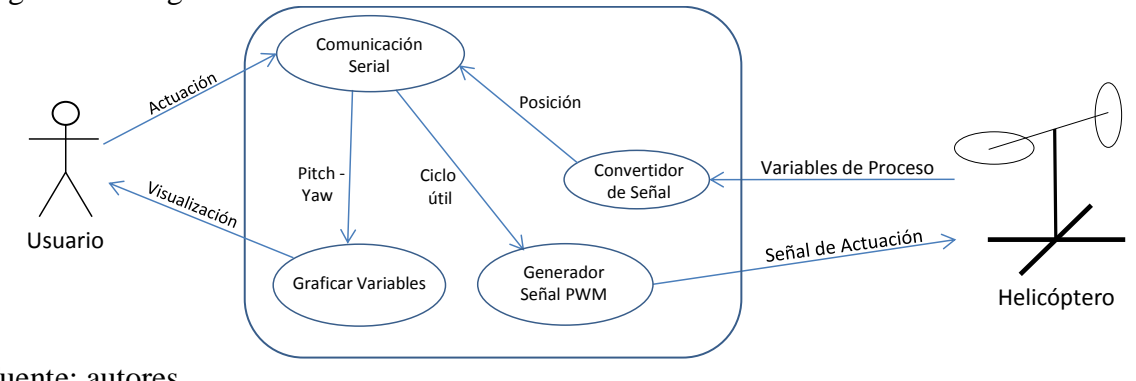

Figura 14. Diagrama de Procesos e Interacciones.

Fuente: autores.

#### <span id="page-31-0"></span>**3.5.1 Comunicación Serial.**

Es el proceso que hace posible la comunicación de forma serial bidireccional de los datos entre el computador y el Sistema de Adquisición de Datos; este proceso incluye las siguientes subprocesos:

**Transmisión serial del computador al Sistema de Adquisición de Datos:** en el Computador, el puerto serial debe ser configurado para que el usuario ingrese las señales de actuación deseada para los motores al Software de Instrumentación Virtual y sean enviados de forma segura al Sistema de Adquisición.

**Recepción serial del computador al Sistema de Adquisición de Datos:** en el Computador, el puerto serial debe ser configurado para que reciba los datos correspondientes a las variables de proceso Pitch y Yaw y el usuario pueda observarlos en el Software de Instrumentación Virtual.

**Transmisión serial desde Sistema de Adquisición de Datos al computador:** en el Sistema de Adquisición de Datos, la información que suministran los sensores debe estar ordenada en tramas de envíos y configurada de forma serial para que el computador pueda identificarla y sean visualizadas por el usuario.

**Recepción serial desde el Sistema de Adquisición de Datos al computador:** la trama de información que llega del computador, debe llegar en un orden específico de forma serial para ser procesada por el Sistema de Adquisición.

De forma detallada la Figura 15, muestra la Comunicación Serial entre el computador y el Sistema de Adquisición de Datos. Como se observa, para establecer la comunicación de estas dos plataformas es imprescindible crear una pasarela para el tráfico de información bidireccional.

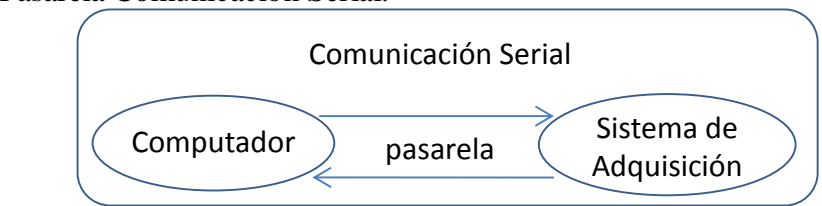

Figura 15. Pasarela Comunicación Serial.

Fuente: autores.

#### <span id="page-31-1"></span>**3.5.2 Convertidor de Señal.**

Las variables del proceso provenientes del Helicóptero, deben ser convertidas en señales cuantificadas y organizadas para que los datos de las variables Pitch y Yaw puedan ser transmitidas por el puerto serial y el usuario posteriormente los visualice.

#### <span id="page-32-0"></span>**3.5.3 Graficar Variables.**

El usuario debe visualizar el comportamiento del Helicóptero. Para ello el Software de Instrumentación Virtual de forma gráfica muestra el comportamiento de las variables Pitch y Yaw.

#### <span id="page-32-1"></span>**3.5.4 Generador Señal PWM.**

Este proceso recibe los datos correspondientes al ciclo útil que al ser procesados generan la señal de actuación que hacen girar los motores Pitch y Yaw, encargados de dar movimiento al Helicóptero.

## **4. IMPLEMENTACIÓN DEL HELICÓPTERO**

<span id="page-33-0"></span>Esta sección presenta el proceso de construcción del Helicóptero en su estructura física, el Sistema de Adquisición de Datos y Software del Helicóptero diseñados anteriormente.

Para la implementación de la estructura física primero se busca respuesta a las siguientes preguntas ¿qué elementos?, ¿cómo se hace? y ¿qué instrumentos son necesarios para la elaboración del Helicóptero?

La respuesta al primer interrogante se encuentra en el análisis hecho para determinar los motores, hélices, variadores de velocidad y *encoders* que se deben usar y que satisfacen la característica prototipo de Helicóptero. Para ello es pertinente la información dada por el fabricante en la tabla de especificaciones de cada elemento.

La respuesta a los otros interrogantes está en la búsqueda de la herramienta que adapte el diseño a un diseño mejorado bien estructurado, acorde con la dinámica del Helicóptero y que además permita ubicar la tarjeta del Sistema de Adquisición de Datos. La herramienta encontrada es el software CAD Solid Edge en el que se realiza la arquitectura del Helicóptero, siendo este programa muy útil porque posee una gran lista de aplicaciones que permiten realizar objetos de diversas formas y tamaños en el plano 3D a partir de diversas figuras geométricas.

Para la elaboración de algunas de las piezas diseñadas en el software Solid Edge se emplea la máquina de impresión de prototipos 3D usando como materia prima el ABS.

Con los elementos adquiridos, las piezas impresas y demás componentes (barras de aluminio, tornillos y protecciones acrílicas) el Helicóptero estará Ensamblado. A este nivel, el Helicóptero es un proceso físico que cuenta con su respectiva alimentación eléctrica.

De forma paralela a la construcción de la estructura física se realiza la implementación del Sistema de Adquisición de Datos y el Software del Helicóptero.

Para el desarrollo del Sistema de Adquisición de Datos diseñado en la sección 3.4, se buscan los dispositivos adecuados que se deben programar para desarrollar cada tarea de los bloques que componen el Sistema de Adquisición de Datos. Para ello se emplea un Sistema de Desarrollo Arduino.

Como también se menciona en la sección 3,4 entre el helicóptero y el computador se debe establecer comunicación inalámbrica; el dispositivo seleccionado para llevar a cabo esta trasmisión el módulo Xbee serie 1 con la velocidad de comunicación a 9600 baudios ya que el sistema de desarrollo Arduino viene con este parámetro en su configuración estándar, por tanto se mantiene esta configuración y se procede a configurar los demás módulos a esta misma velocidad de trasmisión para lograr una correcta comunicación.

El Software de Instrumentación Virtual del Helicóptero se realiza con el software de programación gráfica Labview., aprovechando las herramientas de programación que ofrece, entre ellas la de establecer la Comunicación Serial a través del puerto Visa y la programación de un entorno amigable y sencillo para el Usuario; aprovechando que la Universidad cuenta con su respectiva licencia de manejo.

## <span id="page-34-0"></span>**4.1 INSTRUMENTACIÓN Y CONSTRUCCIÓN DEL HELICÓPTERO**

**Condiciones iniciales del Helicóptero:** se realizan las medidas respectivas en el Helicóptero para establecer los valores o datos obtenidos del Helicóptero.

Datos obtenidos del Helicóptero:

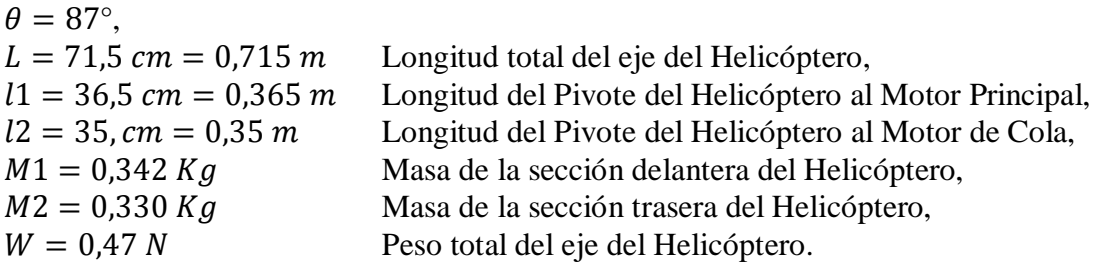

De acuerdo a las ecuaciones establecidas en 3.2, se reemplazan los valores de las masas y gravedad para establecer el valor de cada fuerza de las ecuaciones 3, 5, 7 y 9.

Magnitud de las fuerzas en el Helicóptero:

 $F1 = 0,342 * 9,8 = 3,35 N$  $F2 = 0,330 * 9,8 = 3,23 N$  $F3 = 0,240 N$  $F4 = 0,230 N$ 

Con los valores de las Fuerzas se procede a calcular los valores de los momentos de las ecuaciones 4, 6, 8 y 10.

Magnitud de los momentos en el Helicóptero:

$$
T1 = 3,35 * 0,365Cos87 = 0,064Nm
$$
  
\n
$$
T2 = 3,23 * 0,35Cos87 = 0,059Nm
$$
  
\n
$$
T3 = 0,240 * \frac{0,365}{2}Cos87 = 0,0022Nm
$$
  
\n
$$
T4 = 0,230 * \frac{0,35}{2}Cos87 = 0,0021Nm
$$

El momento inicial que se debe contrarrestar para que el Helicóptero se eleve es el siguiente:

 $T1 + T3 - T2 - T4 = 0.064 + 0.0022 - 0.059 - 0.0021 = 0.0051 Nm$ 

El resultado indica que se debe aplicar una fuerza que genere un momento en sentido negativo de 0,0051 Nm para que el Helicóptero empiece a elevarse.

#### <span id="page-35-0"></span>**4.1.1 Motores Brushles 1550kv y 1400kv.**

Teniendo en cuenta las especificaciones que se hicieron en el Capítulo 3, los motores que mejor se ajustan a este proyecto son los motores brushless, por las siguientes ventajas:

Mejor relación velocidad - par motor. Mayor respuesta dinámica. Mayor eficiencia. Mayor vida útil. Menor ruido. Mayor rango de velocidad

Teniendo en cuenta los análisis matemáticos se asigna los respectivos motores para la construcción del Helicóptero.

Para el movimiento de Pitch se ha seleccionado el motor de 1550 kv ya que genera la fuerza suficiente para levantar el cuerpo del Helicóptero, considerando que la fuerza de empuje que ejerce este motor es de un aproximado de 700 g, como lo describe el trabajo de grado (Cotte y Moreno,2010) de la universidad Nacional de Colombia, en donde se hace la prueba con un motor de 1450 kv y una hélice 11x7, obteniendo como resultado una fuerza de empuje de 695g. a una corriente de 20 amperios, por tanto se considera que siendo el motor a 1550 kv el seleccionado para este proyecto la fuerza de empuje aproximada es de 700g. al mismo amperaje.

Para el movimiento Yaw se asignó el motor de 1400kv, este motor cumple la función de contrarrestar el torque que ejerce el motor de Pitch en el eje horizontal, sin generar algún torque considerable en el movimiento Pitch.

En la Figura 16, se observan los motores brushless que se usan para la realización de este proyecto, el primero (gris) Motor Brushless D3128 de 1550kv empleado para rotor principal y el segundo marca Turnigy D2826/10 de 1400kv empleado para rotor de cola.

De acuerdo a las especificaciones de ambos motores se determina la selección del ESC, la fuente de alimentación eléctrica y el tipo de hélice que se debe emplear.
Figura 16. Motores brushless 1550 Kv y Motor Brushless1400kv

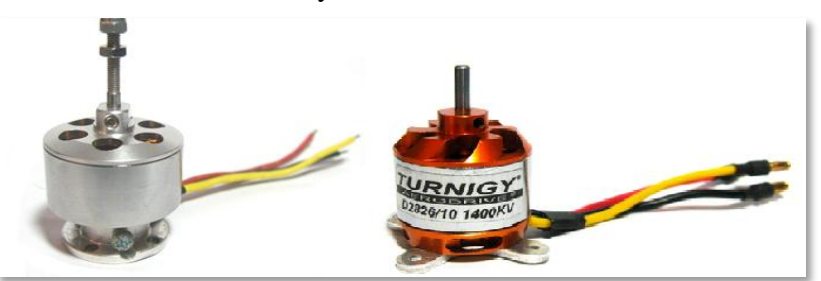

Fuente: autores.

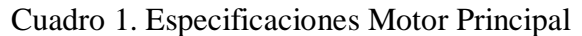

| $Rpm/V$ (kv)    | 1550kv                          |
|-----------------|---------------------------------|
| Voltaje         | $7.4 \sim 11.1$ v $(2 \sim 3S)$ |
| Masa            | 65g                             |
| Watts           | 250W                            |
| Hélice sugerida | 7x4, 10x6                       |
| <b>ESC</b>      | 40A                             |

Cuadro 2. Especificaciones Motor de cola Turnigy D2826/10

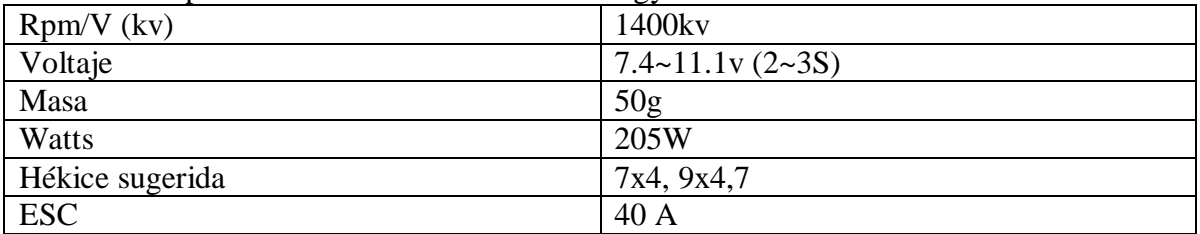

## **4.1.2 Hélices 11x7.**

Las especificaciones de los motores que ofrece el fabricante están basadas a partir de una hélice ideal, a diferencia de otros motores usados en aeromodelismo, no contienen una lista de hélices reales, en las que se pueda especificar el tipo de rendimiento que se obtendría al usar alguna de ellas.

Para determinar la hélice adecuada se debe tener en cuenta el rendimiento del conjunto motor-hélice.

Los motores brushless contienen en sus especificaciones una hélice ideal, en la cual se han hecho estudios previos que proporcionan las características de rendimiento estándar del motor. Pero dicho rendimiento puede ser modificado según el tipo de hélice que se use, para el caso del motor de 1550 kv proponen la hélice 10x6, y para el motor 1400 kv proponen la hélice 9x4,7.

Se usa la hélice 11x7 en el Helicóptero, teniendo en cuenta que los resultados son óptimos según los estudios realizados en (Cotte y Moreno; 2010) en la cual la fuerza de empuje que se obtiene es de 695g con un motor de 1450 kv considerando que los motores para este proyecto están cercanos a los 1450 kv.se cree que el conjunto hélice motor son lo suficientemente adecuados para la construcción del proyecto.

En la Figura 17, se observa la hélice 11x7 que se usa, una para cada motor. Está hecha en fibra de vidrio y un agregado en Nylon para dar una mayor resistencia y durabilidad.

Figura 17. Hélice 11x7.

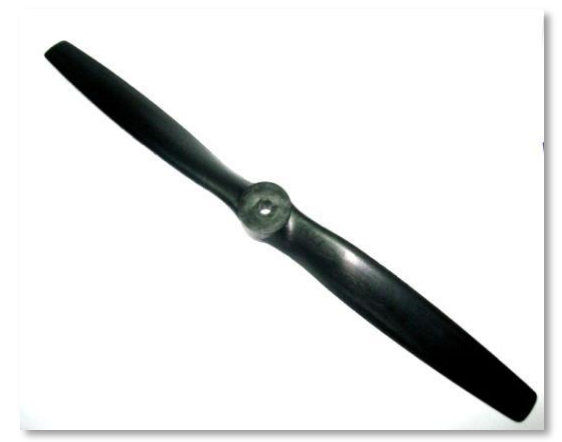

Fuente: autores.

## **4.1.3 ESC Controladores De Velocidad Eléctrica.**

En la Figura 18, se observa el ESC 30A de la marca Hobby King. Se usa uno para cada motor. Los motores usados en el Helicóptero consumen un valor máximo de corriente de 21 A, por ello este ESC es el apropiado con un manejo constante de corriente de 30A. Se energizan con 12V DC regulados. Cuentan con un circuito receptor de PWM.

Figura 18. ESC control de velocidad Eléctrica.

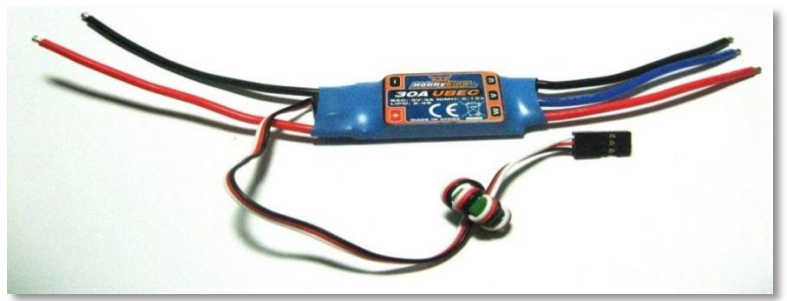

Fuente: autores.

Cuadro 3. Parámetros del ESC

| amperaje nominal        | 30 A                                  |
|-------------------------|---------------------------------------|
| máximo amperaje (10sec) | 40A                                   |
| <b>BEC</b> Output       | 5.0V/3A                               |
| Voltaje                 | 7.4-14.8V (2-4 celdas Lipo/5-14 NiCd) |
| Peso                    | 32g                                   |

## **4.1.4** *Encoder***.**

Como se mencionó en la sección 3.3, los dispositivos que se usan para realizar las medidas de los ángulos Pitch y Yaw, deben ser dos *encoder*s.

Como se observa en la Figura 19, se seleccionan dos *encoder*s incremental E4P de la marca US Digital, con una resolución de 100 pulsos por vuelta.

Este tipo de *encoder* posee grandes características, que se han adaptado a los requerimientos del Helicóptero. Físicamente todo el sistema del *encoder* tiene un tamaño pequeño de fácil ubicación y además cuenta con un pequeño disco giratorio con una cavidad de 2 mm por la cual se sujetará dicho disco; cabe resaltar que el *encoder* no genera rozamiento permitiendo el libre movimiento en los dos movimientos y generando medidas confiables.

Adicionalmente, eléctricamente se puede alimentar con 5V, y posee los dos canales A y B, que se encuentran 1/4 ciclo fuera de fase, que transmiten la información de las variables medidas; se presenta una gran ventaja ya que la información está compuesta por trenes de pulsos digitales.

Figura 19. *Encoder* E4P.

Fuente: autores.

## **4.1.5 Fuente de alimentación.**

Es necesario emplear un dispositivo eléctrico que suministre 12 voltios para el funcionamiento del Helicóptero. Para ello se usa una fuente de poder ATX de 750 Wats marca *Unitec* y a su vez se le implementa un botón de seguridad, como se muestra en la Figura 20.

La fuente ATX ("*Advanced Technology eXtended*") o tecnología avanzada extendida es la segunda en generación de las fuentes de alimentación introducidas al mercado para computadores. Esta fuente se encarga de transformar la corriente alterna de la línea eléctrica comercial en corriente directa; así como regular su voltaje.

La función que cumple la fuente ATX es suministrar la cantidad de corriente y voltaje que los dispositivos requieren, además, de protegerlos de problemas en el suministro eléctrico como subidas de voltaje.

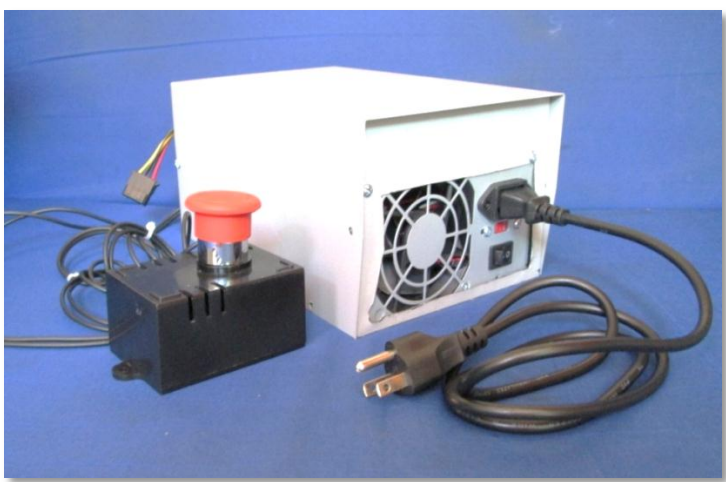

Figura 20. Fuente de Poder ATX de 750 Watts.

Fuente: autores

Los 750 Watts que ofrece la fuente de poder son suficientes para energizar el Helicóptero ya que el consumo estimado es de 405 Watts. Con esta fuente de alimentación se tiene un correcto funcionamiento de los dispositivos eléctricos que componen la estructura eléctrica del Helicóptero.

Es de considerar que se tuvo en cuenta el código de colores que la misma fuente ATX porta, esta fuente por ser comercial ha sido probada y debe cumplir los estándares de calidad. El suministro energético se toma del conector tipo molex, de 12 Voltios, por la línea de color amarillo. El voltaje de referencia comúnmente llamado tierra, está asignado para la línea de color negro, desde este punto es cableado el Helicóptero hasta llegar a los controladores de velocidad o ESC, como se muestra en la Figura 21.

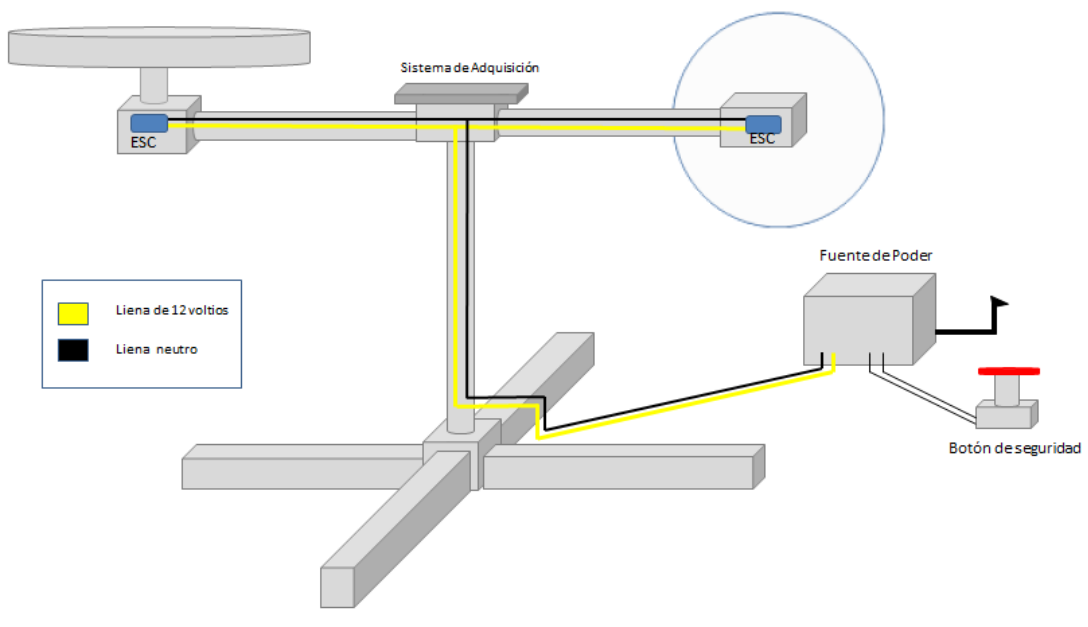

Figura 21. Diagrama de distribución eléctrica de los materiales.

Fuente: autores.

Para incorporar el botón de seguridad se adquiere un interruptor industrial y se ubica en una cajilla plástica comercial; se adhieren al interruptor 2 metros de cableado color negro, estos se conectan al pin l4 de color verde y pin 13 de color negro de la fuente de poder ATX, como se muestra en la Figura 22. El pin verde es el encargado de encender y apagar la fuente ATX desde un agente externo, en este caso el botón de seguridad

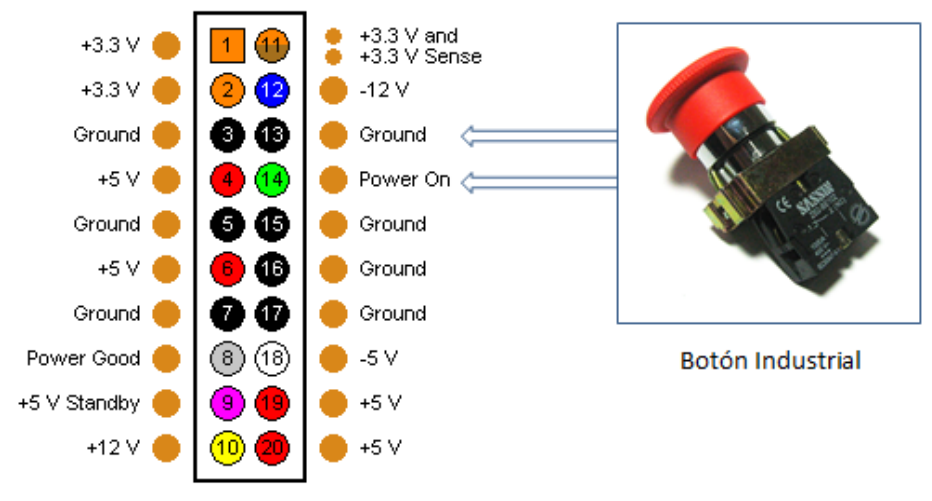

Figura 22. Conexión del botón de seguridad.

Conector principal de 24 pines

Fuente: autores

## **4.1.6 Desarrollo del Helicóptero en el software Solid Edge ST4.**

En la Figura 23, se observa el diseño del Helicóptero en el software Solid Edge ST4. Solid Edge es un sistema de diseño asistido por ordenador (CAD) para el modelado de conjuntos y piezas mecánicos y la producción de planos.

Para darle la forma adecuada al Helicóptero se crearon piezas necesarias capaces de sujetar los motores, controladores, y protecciones, permitiendo la estabilidad al cuerpo del Helicóptero. El programa cuenta con múltiples herramientas que permiten el diseño de piezas sólidas.

Como se observa en la Figura 23, cada pieza además de asignarles un nombre, tiene un color que permite su distinción para ser explicadas detalladamente a continuación.

En general el modo de elaborar las piezas se explica a continuación:

Primero se selecciona la opción *ISO Part* para elaborar cada pieza (cada una en un archivo por separado), luego se emplean los comandos *tools, Ordered, draw*. Después se seleccionan las formas geométricas que se acomoden al modelo de la pieza en el plano 2D que posteriormente se proyecta para generar el sólido con medidas reales.

Una vez elaboradas todas las piezas, mediante la opción *ISO Assembly* se juntan de manera ordenada.

La gran ventaja del diseño en el software Solid Edge ST4, se obtiene con la elaboración del sistema de rodamiento, el soporte y el apoyo del eje, que se observan en las Figuras 24 y 25; por la gran funcionalidad que tienen producto de la innovación.

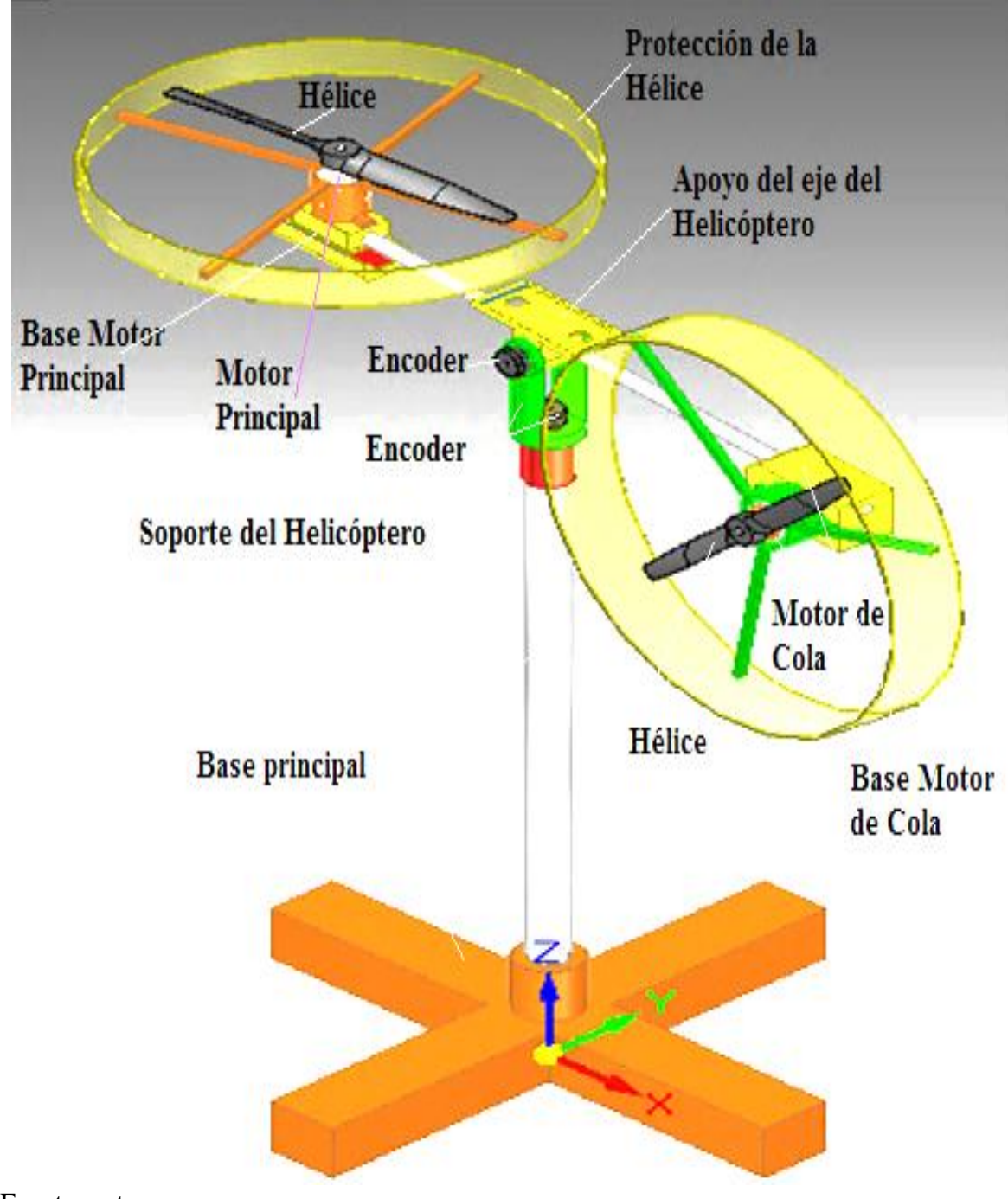

Figura 23. Helicóptero desarrollado en Solid Edge ST4.

Fuente: autores.

**Base principal:** en la Figura 24, se observa la base principal que tiene una altura de 540 mm y un soporte en forma de cruz para fijar la barra, encima de ella se coloca una sistema de rodamiento que permite que el Helicóptero ubicado sobre ella rote y termina con un

pequeño eje metálico de 2,2 mm de diámetro para que el disco del *encoder* quede soportado sobre éste.

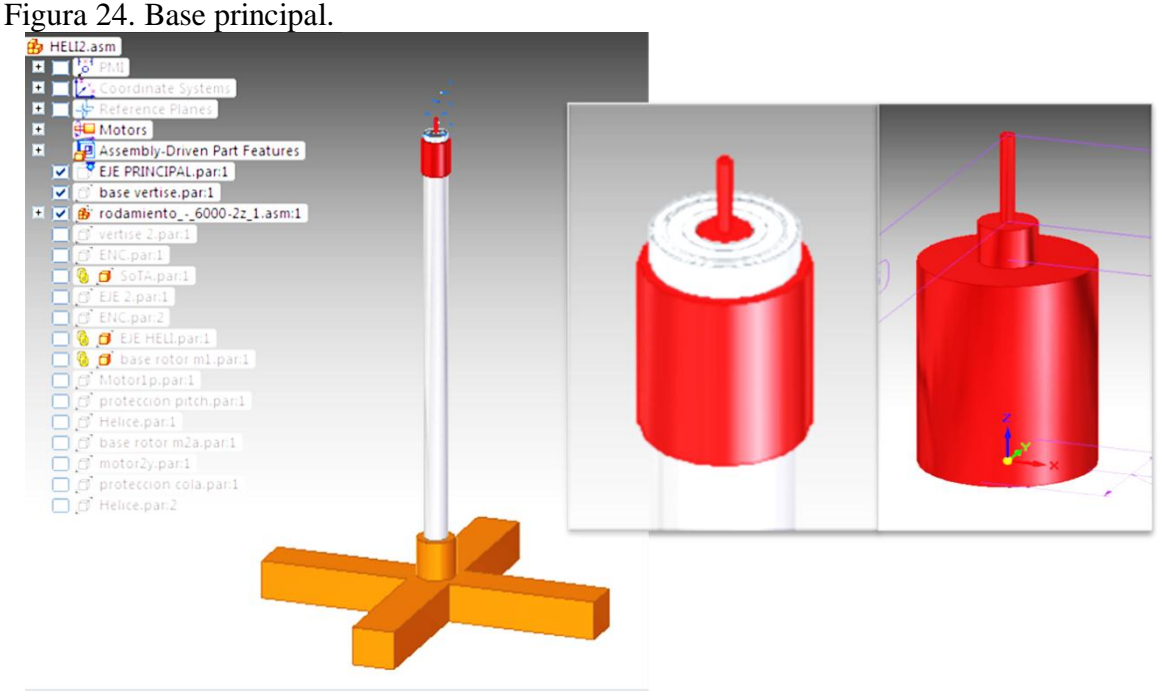

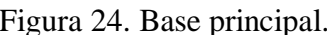

Fuente: autores.

**Conexión entre el soporte y el apoyo del eje del Helicóptero:** en la Figura 25, se observa la unión del soporte del Helicóptero y el apoyo del eje del Helicóptero. La primera pieza permite la rotación o movimiento Yaw y se encuentra encima un sistema de rodamiento.

La segunda pieza permite el movimiento del Pitch, en ella va ubicado un tubo que es el eje horizontal del helicóptero, una base superior para ubicar la tarjeta del Sistema de Adquisición de Datos y también se une con el soporte mediante un pequeño eje metálico que contiene una longitud de 70 mm, un diámetro inicial de 5 mm y uno final de 2,2 mm sobre el cual se sitúa el disco del segundo *Encoder*.

El eje horizontal del Helicóptero que atraviesa a la pieza apoyo tiene una longitud de 500 mm y un diámetro de 40 mm.

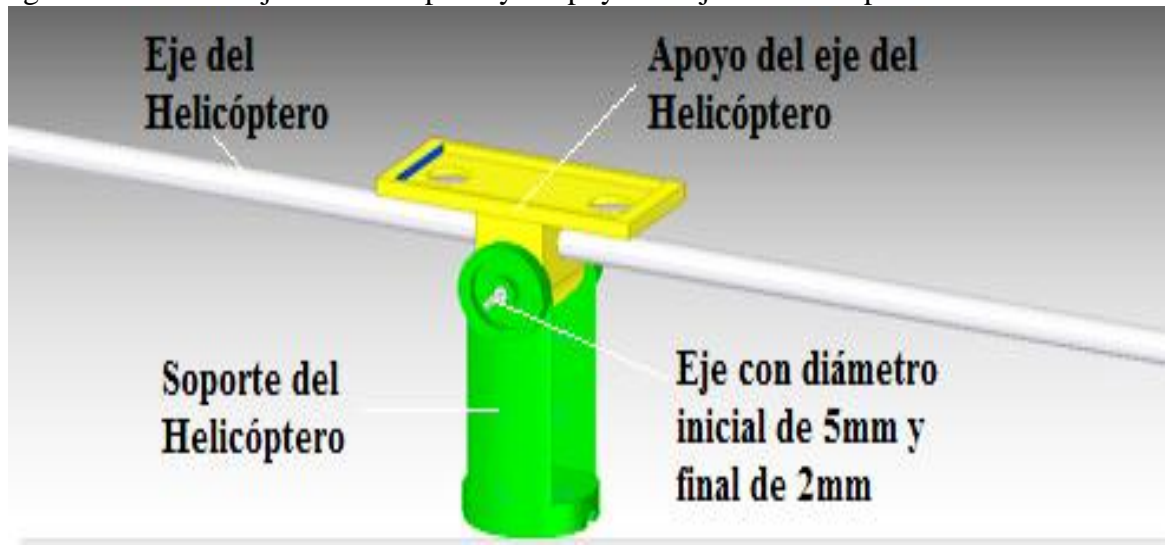

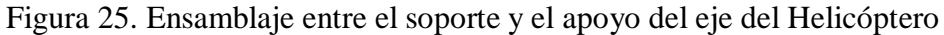

Fuente: autores.

**Base motor principal y base motor de cola:** la pieza base del motor principal, se diseña para que sobre ella se ubique el Motor principal, el respectivo ESC de éste motor y se acople el eje del Helicóptero, como se observa en la Figura 26.

Figura 26. Base del Motor Principal.

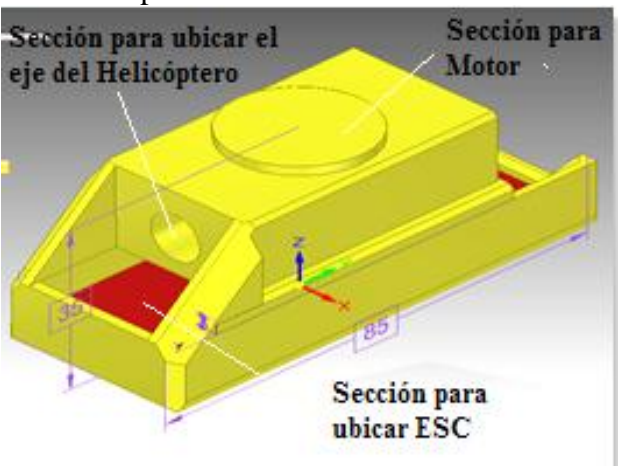

Fuente: autores.

La pieza base del motor de cola, se diseña para que sobre ella se ubique el Motor de Cola, el respectivo ESC de éste motor y se acople el eje del Helicóptero, como se observa en la Figura 27.

Figura 27. Base del Motor de Cola.

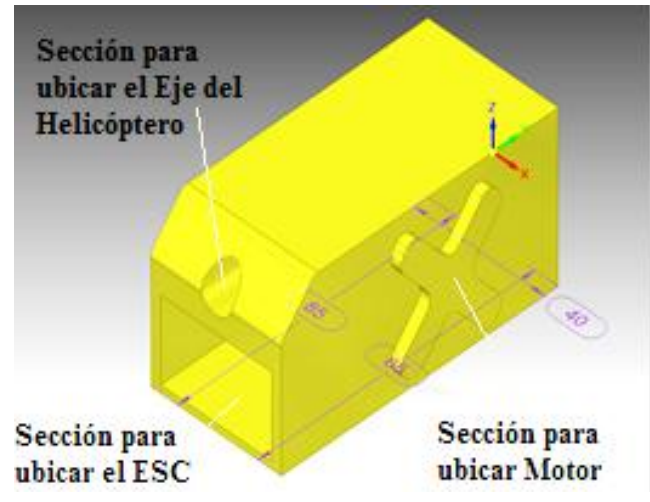

Fuente: autores

En las dos piezas el diámetro de la cavidad para el eje es de 40 mm. Las medidas que se observan están en milímetros.

**Sección delantera y trasera del Helicóptero:** en la Figura 28 y 29, se observan la sección delantera y trasera respectivamente del Helicóptero, en cada una va ubicado un motor, una hélice y la protección de la hélice.

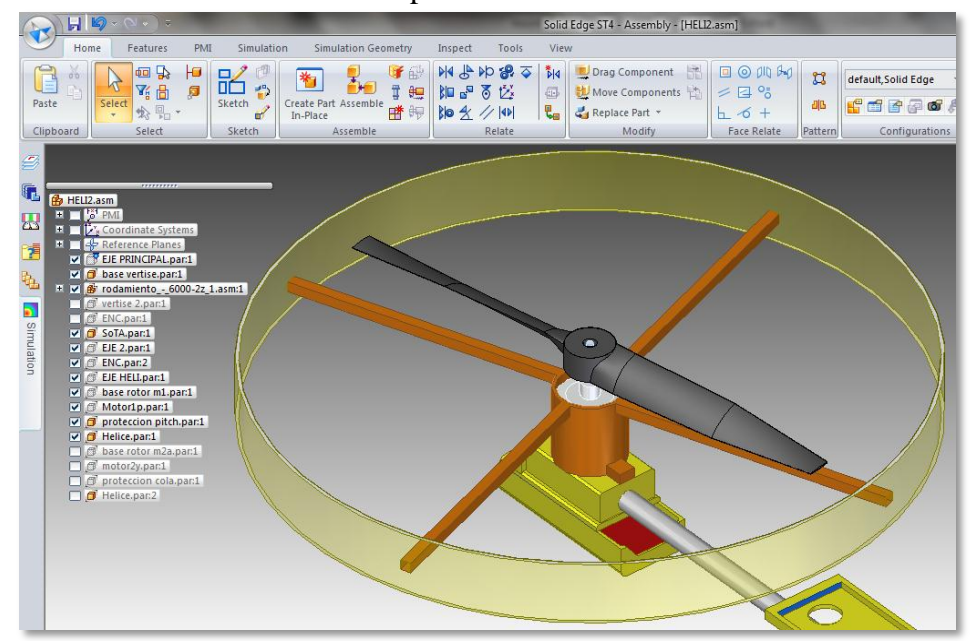

Figura 28. Sección delantera del Helicóptero.

Fuente de los autores.

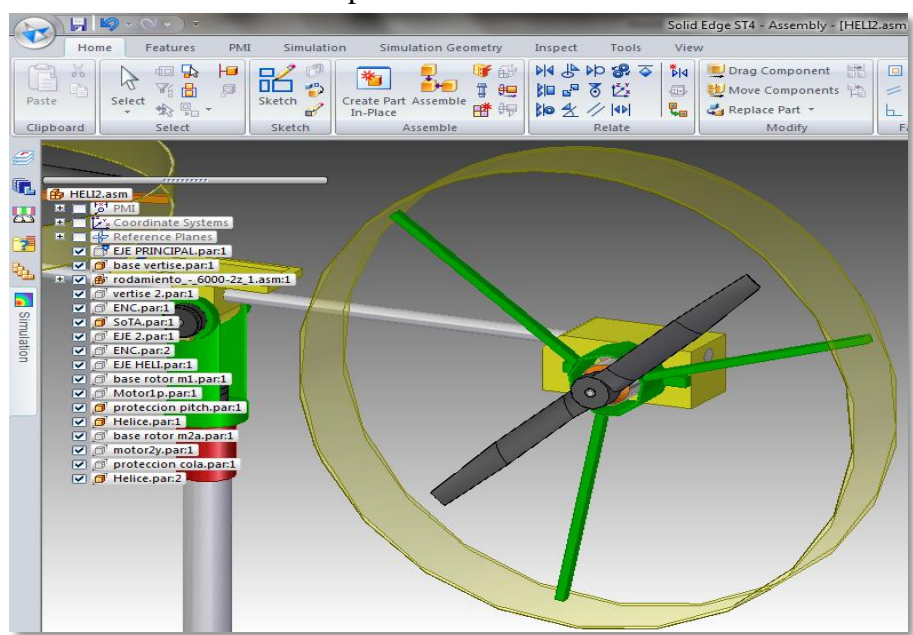

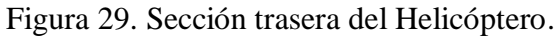

Fuente de los autores.

**Elementos en Solid Edge ST4**: en las Figuras, 30, 31, 32, y 33 se muestran los motores, el *encoder* y la hélice, dibujados en Solid Edge ST4 medidos con un calibrador para precisión y exactitud del diseño.

Figura 30. Motor Principal en Solid Edge ST4.

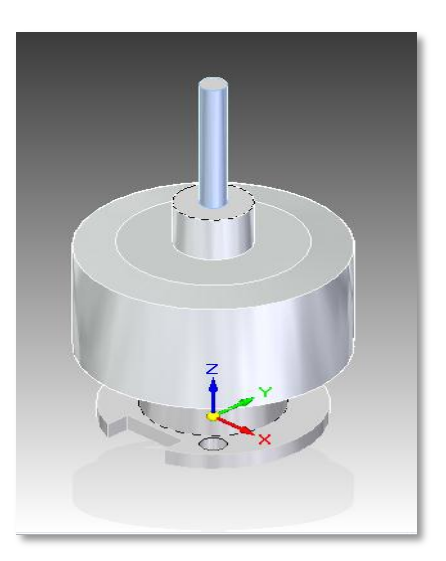

Fuente de los autores.

Figura 31. Motor de Cola en Solid Edge ST4.

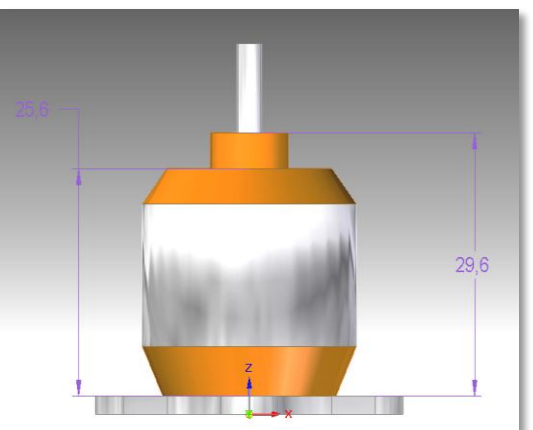

Fuente de los autores.

Figura 32. Hélice en Solid Edge ST4.

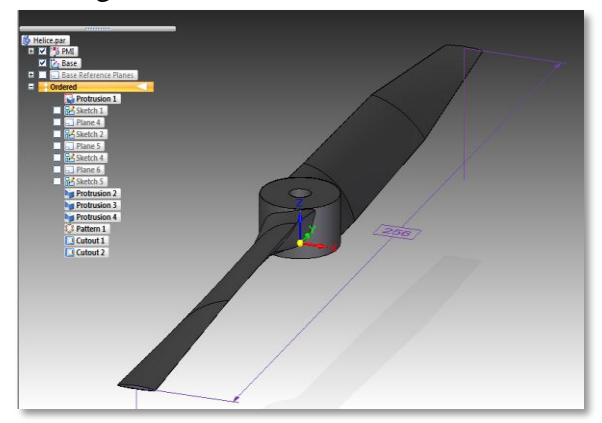

Fuente de los autores.

Figura 33. *Encoder* en Solid Edge ST4.

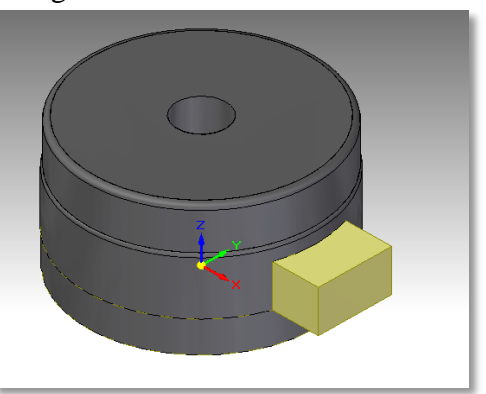

Fuente de los autores.

**Impresión de piezas**: en la Figura 34, se observan las piezas elaboradas en ABS mediante la técnica de impresión 3D, logrando construir las piezas soporte del Helicóptero, apoyo del Helicóptero, base del Motor Principal y base del Motor de Cola diseñadas en el programa Solid Edge ST4.

Estas piezas están hechas en material plástico ABS (Acrilonitrilo Butadieno Estireno) de color blanco.

Inicialmente se había impreso en este material la Pieza roja que tiene un eje de 2 mm de la Figura 35, pero se tuvo que realizar de nuevo en acero porque la primera no soportó un esfuerzo realizado sobre el pequeño eje y se partió.

Figura 34. Piezas elaboradas en ABS.

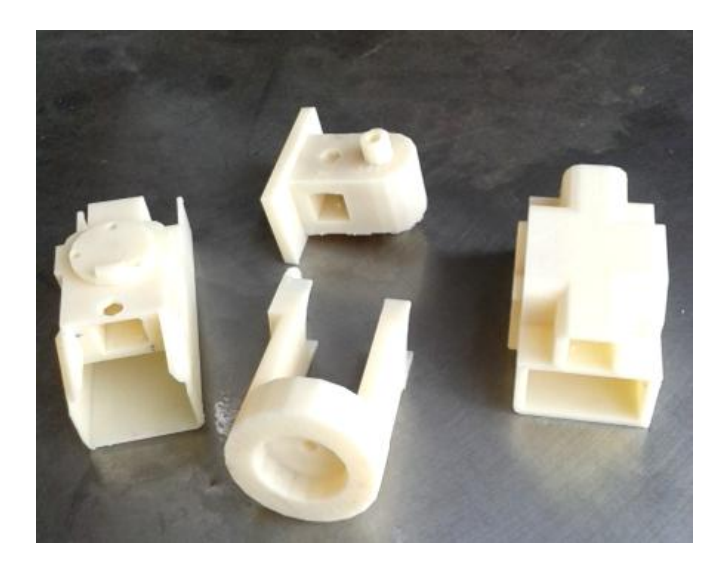

Fuente: autores.

Figura 35. Base del cuerpo del helicóptero

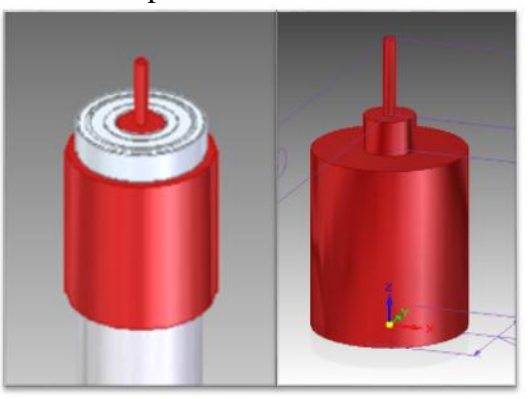

Fuente: autores

**Helicóptero construido:** una vez elaboradas las piezas y adquiridos todos los elementos y herramientas del Helicóptero se realiza su construcción, como se observa en la Figura 36.

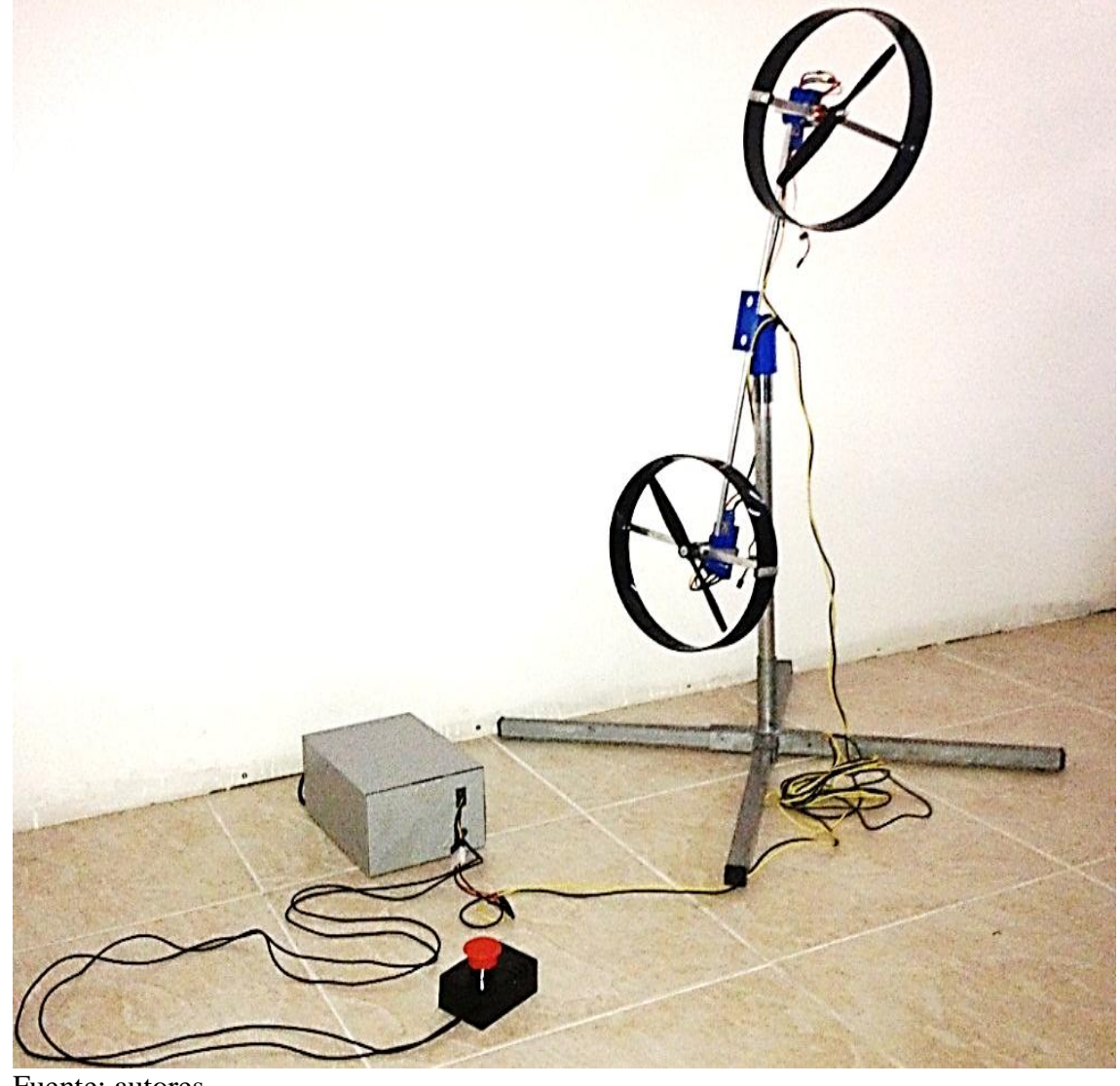

Figura 36. Helicóptero de Dos Grados de Libertad.

Fuente: autores

# **4.2 SISTEMA DE ADQUISICIÓN DE DATOS**

Para el Sistema de Adquisición de Datos, se emplea el Sistema de Desarrollo Arduino Uno R3 detallado en la Figura 37, este dispositivo ofrece un alto rendimiento gracias a que contiene un microprocesador Atmega 328, un resonador de 16 MHz y demás componentes, haciendo que sea el dispositivo adecuado para la implementación del Sistema de Adquisición de Datos.

Una de las características más importantes del Sistema de Desarrollo Arduino Uno R3 es facilitar las altas tasas de manejo de información, supliendo así los inconvenientes en la velocidad de los procesos de recepción de datos provenientes de los *encoder* y en la generación de las señales PWM como datos de salida.

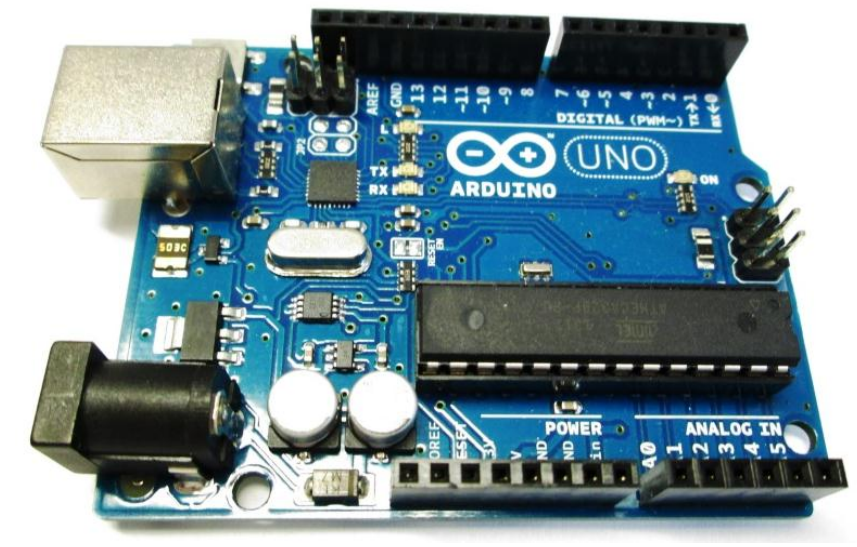

Figura 37. Sistema de Desarrollo Arduino Uno R3.

Fuente: autores

**Desarrollo del Sistema de Adquisición de Datos**: la versatilidad del Sistema de Desarrollo Arduino Uno R3, permite desarrollar una tarjeta adecuada que soporta un Xbee, los conectores de salida dirigidos para los variadores de velocidad y los pines de entrada provenientes de los *encoder*s, como se muestra en la Figura 38. Además cuenta con dos indicadores LED rojo y verde.

Figura 38. Tarjeta para el Sistema de Desarrollo Arduino Uno R3.

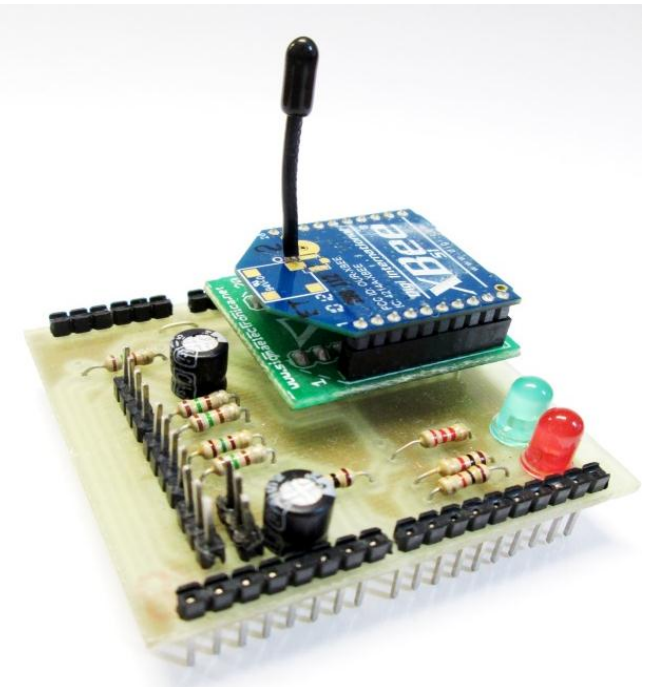

Fuente: autores

En la elaboración de la tarjeta se tiene en cuenta los voltajes regulados que suministra el Sistema de desarrollo Arduino, para este caso se toman los 3.3 voltios para alimentar el módulo Xbee y se hace el debido enrutamiento hacia los pines RX y TX del Sistema de Desarrollo Arduino. Las señales provenientes de los dos *encoders*, se conectan a las funciones asignadas a los pines 6 y 7 para *encoder* Pitch, las funciones asignadas a los pines 8 y 9 para el *encoder* Yaw, también se asigna como funciones de salida los pines 2 y 3 estas funciones están encargadas de transmitir las señales PWM que se dirigen a los ESC.

Las conexiones enrutadas en la tarjeta que conectan al Sistema de Desarrollo Arduino, como se puede apreciar en la Figura 39 y 40. Como forma preventiva a la tarjeta se añadieron resistencias de 150Ω entre las conexiones de los ESC y sensores hacia los pines del Sistema de Desarrollo Arduino estas resistencias son para evitar posibles daños que provengan de los sensores o ESC y puedan dañar la tarjeta Sistema de Desarrollo Arduino.

En el sistema de adquisición se desarrollan tres tareas importantes como son la generación de la señal que activan los motores, el proceso de datos de los encoder y la recepción y transmisión de los datos, como se describe en las figuras 41 y 42 respectivamente, para la cual se inicializa el procesos con dos LEDS rojo y verde encendidos indicando que se está estableciendo el emparejamiento con el otro módulo Xbee que está conectado al computador, y a su vez se están activando los variadores de velocidad.

Cuando el LED rojo se apaga indica que es exitosa la conexión de los dos módulos Xbee. A su vez el variador de velocidad emite dos pitidos, el primero de dos segundos y el segundo dura un segundo; esto indica que los variadores de velocidad están correctamente conectados y están a la espera de la recepción de la señal PWM. Por otro lado el sistema de Adquisición está procesando las señales de los encoder realizando la cuadratura y transmitiendo los datos a través de los módulos Xbee.

Figura 39. Esquema eléctrico de tarjeta diseñada.

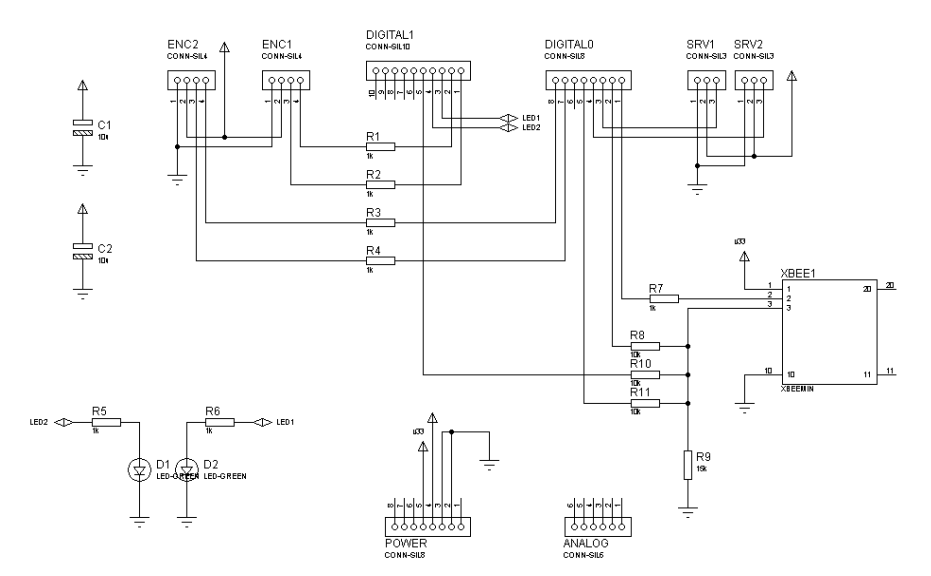

Fuente: autores

Figura 40. Vista 3D Esquema electico de la Tarjeta

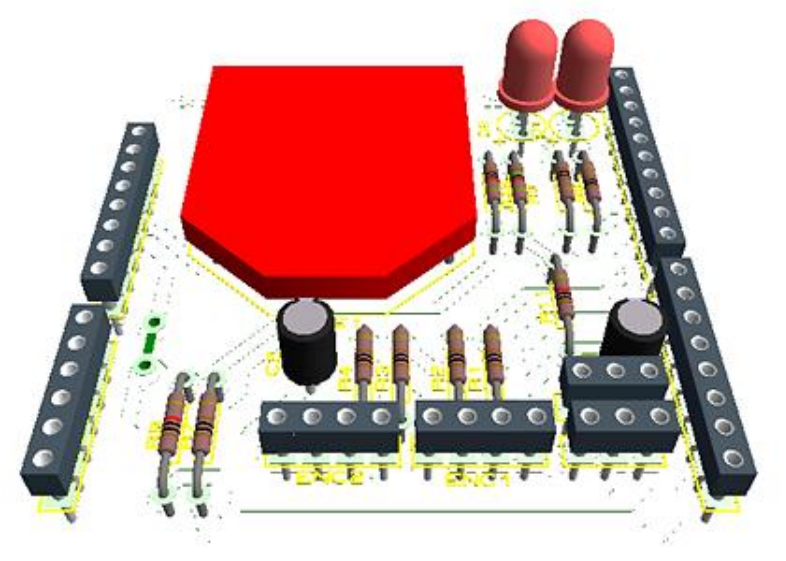

Fuente: Autores

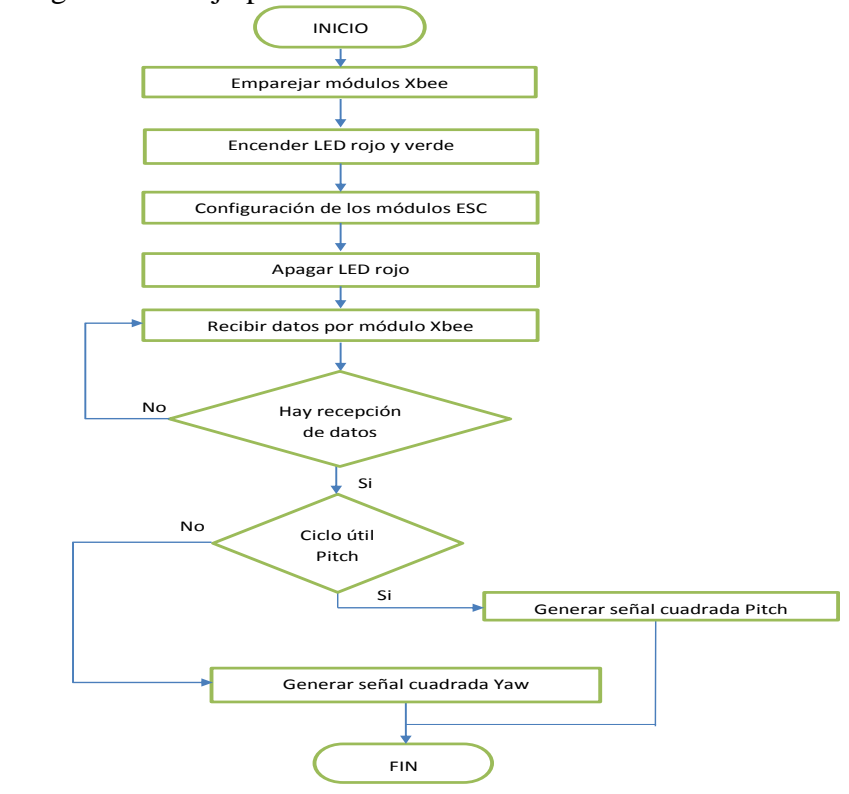

Figura 41. Diagrama de flujo para activar motores

Fuente: Autores

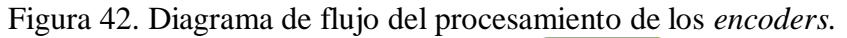

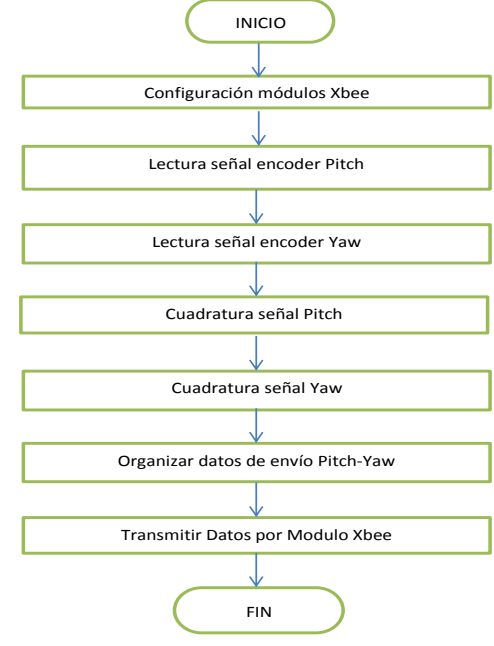

Fuente: autores

# **4.3 IMPLEMENTACIÓN DEL SOFTWARE DEL HELICÓPTERO**

Con la realización del Software del Helicóptero se establece la comunicación entre los distintos módulos de proceso, que hacen efectivo el funcionamiento del Helicóptero; de tal forma que el usuario puede interactuar con el Software de Instrumentación Virtual, de forma rápida y sencilla.

El Software se realiza con Labview, ya que este permite realizar tanto la configuración del puerto y realizar una ventana virtual con el cual el Usuario accede a la información suministrada por el Sistema de Adquisición de Datos.

Al realizar el Software de Instrumentación Virtual el usuario logra visualizar la posición Pitch y Yaw en la que se encuentra el Helicóptero, así mismo el usuario tiene la oportunidad de maniobrar el Helicóptero, activando los motores por medio de las barras deslizantes que se encuentran en el mismo Software de Instrumentación Virtual.

Así mismo se realizan los algoritmos de programación en el Sistema de Adquisición de Datos, con el fin de realizar procesos de adecuación, conversión y transmisión de la información que ahí mismo interactúa.

También se realiza la configuración de la pasarela de tráfico de información por medio de los módulos Xbee, el cual permite la comunicación inalámbrica entre las dos plataformas el computador y el Sistema de Adquisición de Datos.

El Software del Helicóptero se implementó según los procesos descritos en la Figura 43.

Figura 43. Diagrama de flujo de la programación en Labview.

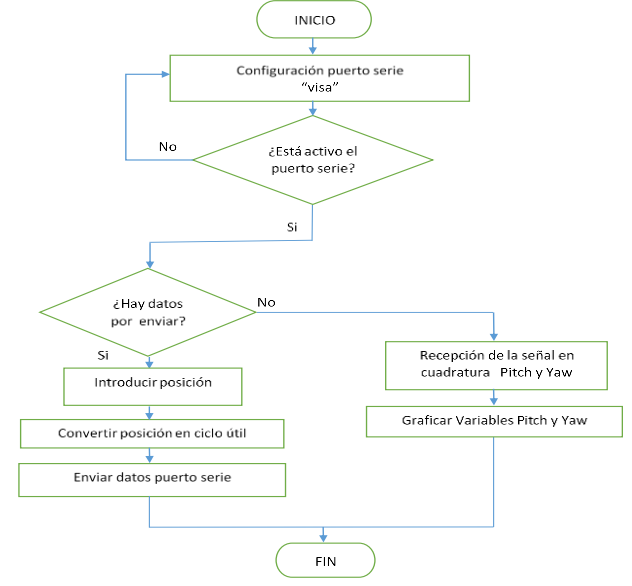

Fuente: autores

## **4.3.1 Comunicación Serial.**

Labview, ofrece una gama de softwares virtuales por los cuales por medio de su arquitectura se puede establecer comunicación con agentes externos, siendo una de estas arquitecturas el Ni Visa, que permite configurar el puerto serial del computador.

El Ni Visa cuenta con una serie de herramientas con las cuales se puede realizar procesos como escritura y lectura.

Para iniciar la Comunicación Serial, es necesario comenzar con la configuración de la estructura Visa, como se muestra en la Figura 44, siendo la encargada de iniciar los procesos de comunicación serial. A medida que se construye la comunicación se puede ir incorporando las demás herramientas según el requerimiento del software a implementar.

Las configuraciones que se deben tener en cuenta son: *resource name*, en la cual se escoge el puerto COMx por el cual se hace la transmisión, *baud rate* que debe ser 9600 (baudios), como se especificó con anterioridad esta velocidad debe ser la misma en todos los dispositivos para lograr su comunicación, *data bits* debe ser igual a 8 (bits), *parity* debe ser igual a cero, stop bits debe ser 1.0 (bit).

Es de suma importancia tener claros los parámetros y el puerto COMx ya que por medio de éste, es por donde se establece la Comunicación Serial.

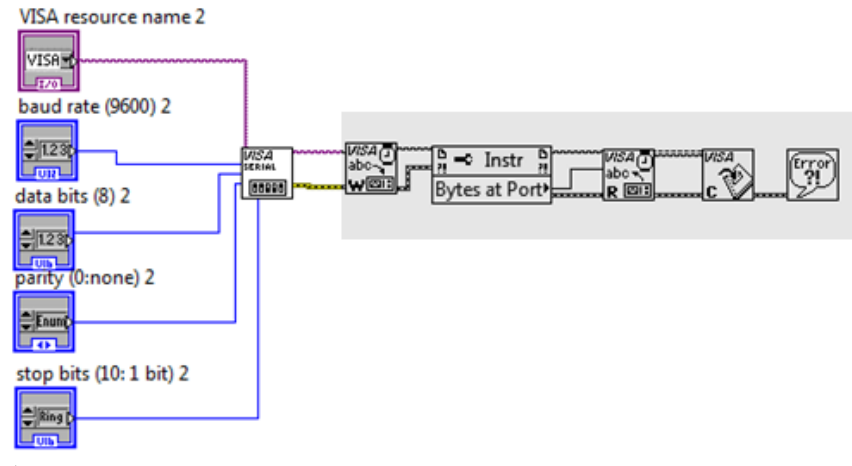

Figura 44. Configuración del puerto serie con NI Visa.

Fuente del autor

## **Lectura y escritura en el puerto serial.**

NI visa cuenta con unas herramientas de lectura y escritura en las cuales se puede trasmitir y recibir información por el puerto serie, estas herramientas están denominadas *Visa Read* y *Visa Write*, para el caso del Visa read se agregó una serie de estructuras en la cual se destaca la denominada *Unsigned byte array,* que es la encargada de dividir el paquete de información para luego si mostrarlo en indicador de control.

Para el caso del *Visa Write* se adicionan otras estructuras donde se destaca la conversión que se debe realizar al dato que se obtiene de las barras deslizantes y convertirlos en ciclo útil, tanto para Pitch y Yaw, para un mejor entendimiento la Figura 45, muestra el diagrama en bloques que se realizó en Labview

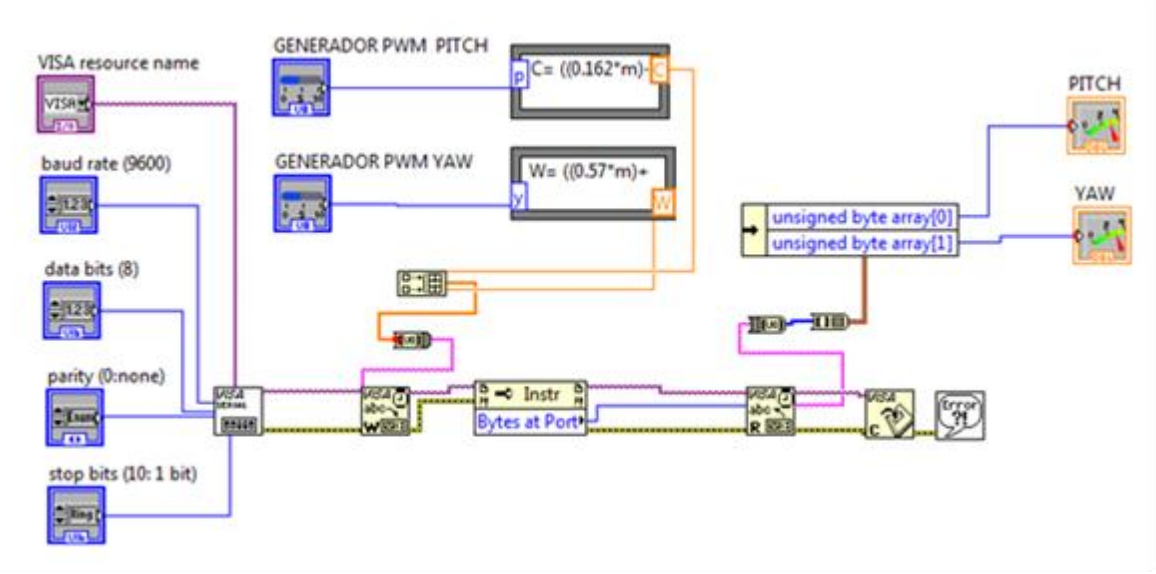

Figura 45. Diagrama en bloques realizado en Labview

Fuente del autor

**Configuración de la pasarela usando Zigbee:** debido al tráfico de datos entre el Sistema de Adquisición de Datos y el computador se hace necesario crear una pasarela, por donde circulan los datos a 8 bits de manera eficaz y segura; para esta comunicación se utiliza el protocolo Zigbee.

El tráfico de las variables de proceso que almacenan los datos de los *encoder* son enviadas al Software de Instrumentación Virtual. Para esto se hace necesario desarrollar una rutina de programación para que el Sistema de Desarrollo Arduino envíe dichas variables en un orden específico. A su vez, el Software de Instrumentación Virtual, entrega dos variables denominadas variables de ciclo útil a 8 bits que son enviadas al Sistema de Adquisición de Datos. Como se muestra en la Figura 46.

El envió de la variable del proceso se envía por cada ciclo del lazo de control, el cual consume un tiempo muy inferior al tiempo de establecimiento, ya que se envía con una periodicidad menor a 100 ms teniendo en cuenta que el tiempo de establecimiento es de 1500 ms y el tiempo de muestreo debe ser menor en 10 veces al tiempo de establecimiento.

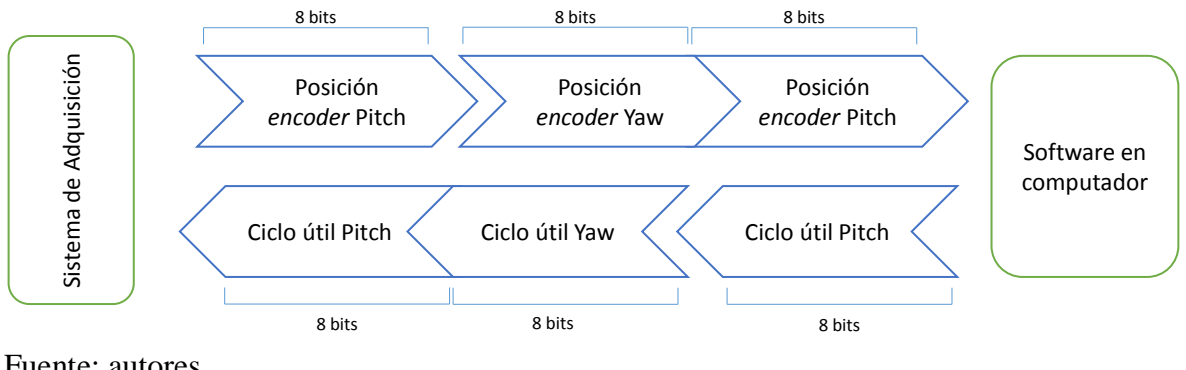

Figura 46. Trama de datos enviados por el puerto serie

Fuente: autores

En la Figura 47, se muestran los módulos Xbee que establecen la pasarela con comunicación serial inalámbrica entre el Sistema de Adquisición de Datos y computador, Esta comunicación se hace a una frecuencia de 2.4GHz. En un único canal y la longitud de transmisión es de 100 m en espacios libres.

Figura 47. Pasarela de comunicación serial.

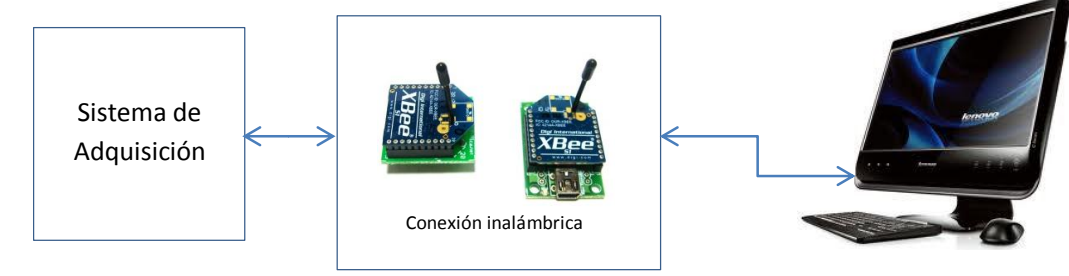

Fuente: autores

Para establecer la comunicación entre el Sistema de Adquisición de Datos y el computador, se emplean los módulos Xbee Serie 1. Estos módulos requieren de una configuración para su comunicación; en la actualidad existen dos programas para este procedimiento el X-CTU y el Hiperterminal.

El programa X-CTU resulta ser el más sencillo en la configuración ya que cuenta con un menú de opciones de fácil acceso para la configuración de la comunicación Zigbee. A diferencia, el Hiperterminal, usa una extensa serie de comandos haciendo la configuración algo engorrosa. Por este motivo el programa que se escoge es el X-CTU.

La configuración de la comunicación Zigbee se realiza en modo transparente, como se explica en el Anexo C; con el X-CTU se puede acceder a la información de fábrica con la que vienen los módulos Xbee. Esta información es el número de serie bajo SL (serial low)

y número de serie alto SH (serial high). La configuración consiste en truncar los números serie altos y bajos de cada Xbee en las debidas direcciones de destino de cada Xbee.

Para el caso del Xbee denominado Receptor el SL es 40f1690 y el SH es 13A200, estos datos se registran en el Xbee Transmisor y se registran en DH (*destination high*) y DL (*destination low*) y a su vez el SL 4099BC18 y el SH 13A200 del Xbee Transmisor son registrados en los DL Y DH del Xbee Receptor, también es necesario crear un canal de transmisión denominado (C) y un Pan ID (identificador de red) al que se le denomina con cuatro dígitos (1234) respectivamente, logrando establecer una comunicación Zigbee adecuada. Para entender de forma más clara, la Figura 48 muestra los números seriales truncados, el canal y Pan ID.

Figura 48. Configuración de los Xbee en modo Transparente.

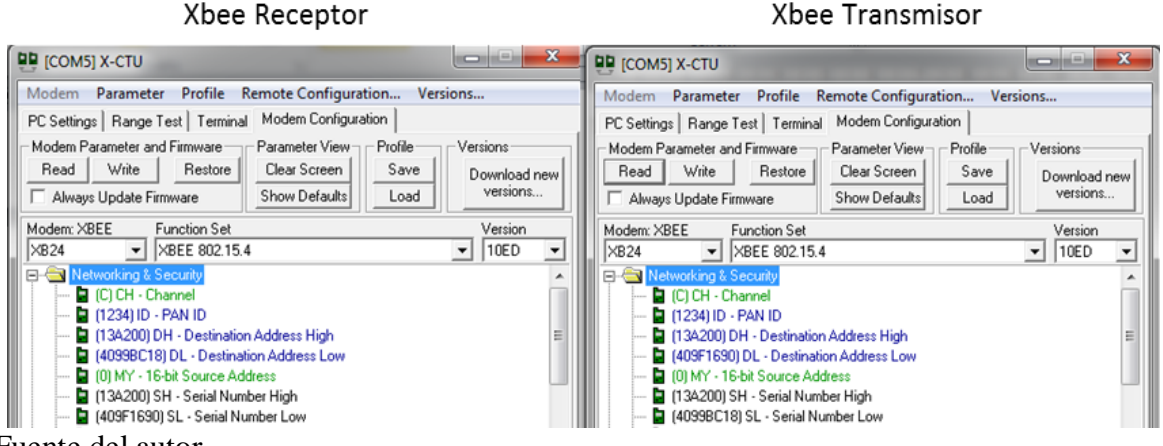

Fuente del autor

## **4.3.2 Convertidor de Señales.**

Este algoritmo se realiza en el Sistema de Desarrollo Arduino, el cual está programado con una rutina encargada de leer las señales digitales provenientes de los *encoders*; como se muestra en la Figura 49. La señal A es comparada con la señal B para indicar el sentido de giro del *encoder*, es decir, cuando la señal A presenta un flanco de subida, inmediatamente evalúa el estado en que se encuentra la señal B, si la señal B presenta un bajo el sentido de giro es hacia las manecillas del reloj, o si la señal B tiene un alto el sentido de giro es contrario a las manecillas del reloj.

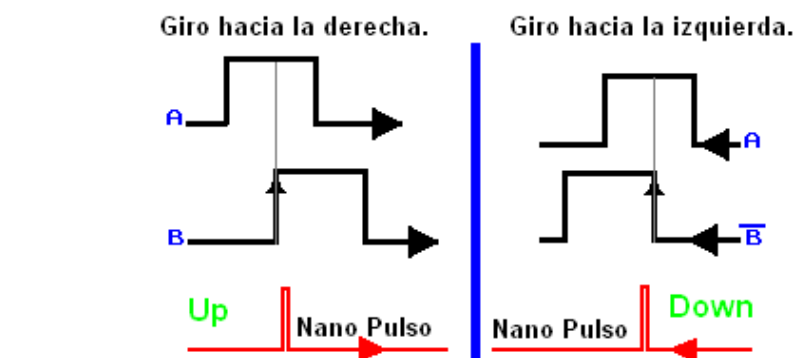

Figura 49. Esquema de Lectura de Señales entregadas por el *Encoder.*

Fuente:<https://sites.google.com/site/proyectosroboticos/encoder/encoder-por-hardware>

Ahora bien, para indicar la posición según el sentido de giro, cómo se muestra en la Figura 49, el *encoder* puede incrementar o disminuir el valor de los flancos de subida almacenados en una variable tipo entero, y por medio de esta variable al ser transmitida llega hasta él, al Software de Instrumentación virtual donde es graficada la posición del Helicóptero por un medidor de aguja virtual.

Teniendo en cuenta que el encoder tiene 100 pulsos por giro arrojando 100 datos se hace necesario desarrollar la cuadratura X4, ya que con esta codificación se incrementa en 400 los datos a evaluar es decir 400 puntos por giro, la eficacia de esta codificación resulta favorable ya se tendría una resolución de 0.8 grados por punto de evaluación.

Esta codificación resulta de evaluar los flancos de subida y de bajada confrontando los estados del canal A y el B y a su vez el canal B confronta los estados del canal A.

Para ser más claros la señal A presenta cambios en sus estados, la programación, evalúa la condición de la señal B, adicional a esto, la señal B también puede evaluar la condición de la señal A, dependiendo los cambios de estado que presente la señal A y la señal B, estas se suman y se realiza la cuadratura x4 como se muestra en la Figura 50.

Figura 50. Cuadratura x4.

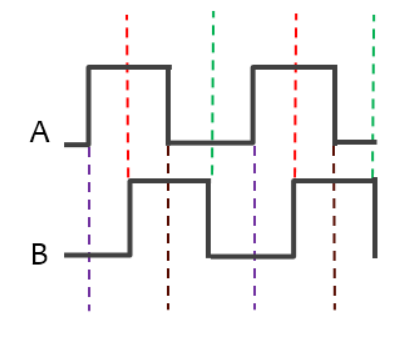

Fuente: autores

Para tener una mayor claridad, en la Figura 51, se muestra parte del código que se elaboró para realizar la cuadratura, el código completo se encuentra en el anexo D.

Se aprecia la función *doencoderA*, donde dicha función, según los cambios de estado de la señal A, evalúa la situación en la que se presenta la señal B, a su vez son cuantificados los cambios en la variable denominada encoder0Pos.

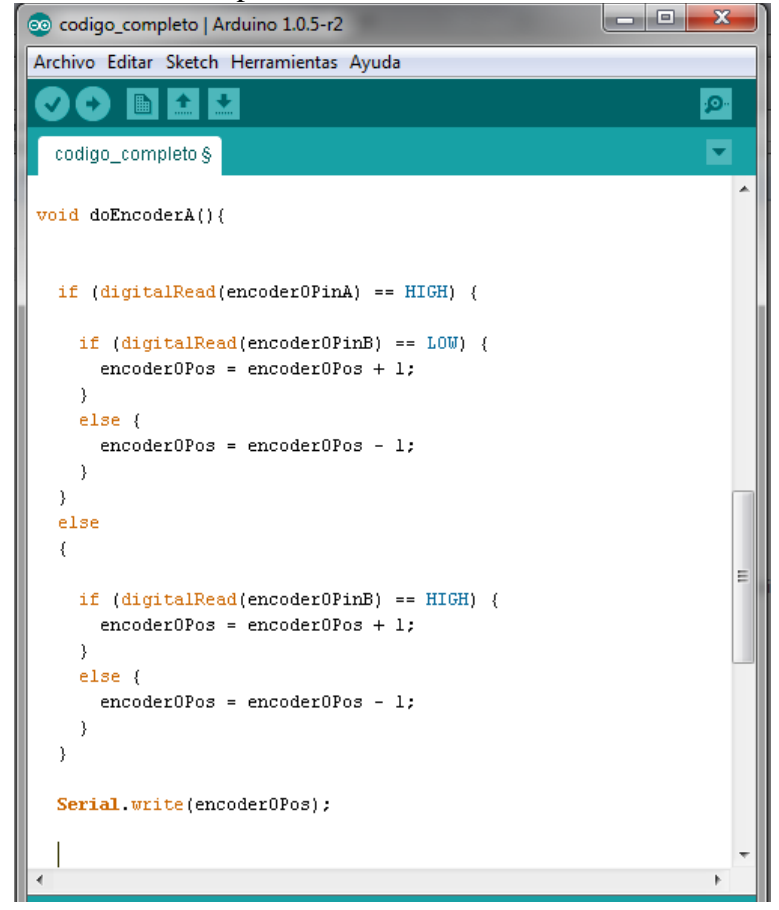

Figura 51. Función en cuadratura para la señal A del encoder.

Fuente: autores

## **4.3.3 Generador de Señal PWM.**

Este algoritmo se hace directamente en el Sistema de Desarrollo Arduino, y para esto se usa la librería (denominada servo), incluida en este dispositivo.

Esta librería está configurada para servomotores estándar, permitiendo que el eje se situé en varios ángulos, generalmente entre 0 y 180 grados; los servomotores de rotación continua permiten la rotación del eje a distintas velocidades, para tal caso el conjunto ESC, motor y hélice se comportan como un servomotor de rotación continua, permitiendo que los rangos

de entrada entre 0 y 180 grados sean rangos de distintas velocidades, pero estas rangos no describen precisamente dichas magnitudes ya que la velocidad está directamente relacionada con el conjunto hélice motor. Sin embargo se mantiene este rango como rango de activación del ESC.

El funcionamiento del algoritmo generador de señales PWM depende de los datos de actuación que son generados por las barras deslizantes que están en el Software de Instrumentación Virtual, a su vez son transmitidos por el puerto serial y son recibidos por el módulo Generador de Señales PWM en el Sistema de Adquisición.

Ya las señales resultantes, procesada por la función servo, son señales cuadradas que contienen el ciclo útil con la que los ESC se deben activar y hacen girar los motores, sin embargo los puntos de activación o punto inicial y final no está definidos ya que el rango de activación del ESC no es el mismo rango que el del sistema de desarrollo Arduino.

Para tal caso se hizo necesario realizar un estudio previo para hallar puntos iniciales y finales que activan los motores; de tal forma se hace necesario probar los ESC de forma experimental, utilizando un radio control como generador de señal PWM y un receiver o dispositivo receptor de señal, al cual se le ha conectado de forma adecuada el ESC y a su vez un motor de prueba.

Teniendo el respectivo montaje se procede a evaluar el funcionamiento, para esto se visualiza la información por medio de un osciloscopio, arrojando como resultado una señal cuadrada como se muestra en la Figura 52; en la sección A se observa un pulso cuadrado con un tiempo en estado alto que no hace que gire el motor, en la sección B se observa que el tiempo en estado alto aumenta, debido a que se accionó el acelerador del radio control, y efectivamente el ESC activó el motor de prueba, en la sección C se observa un estado alto más prolongado, pero ya en este caso el variador mantiene la velocidad máxima, es decir, a medida que se incrementa el tiempo en alto el motor aumenta su velocidad hasta un punto en donde sobrepasa el límite de velocidad del ESC y se mantiene en un punto máximo fijo, sin importar que desde el radio control se esté aumentando la aceleración, en la sección D se observa el tren de pulsos que hacen que el ESC se active.

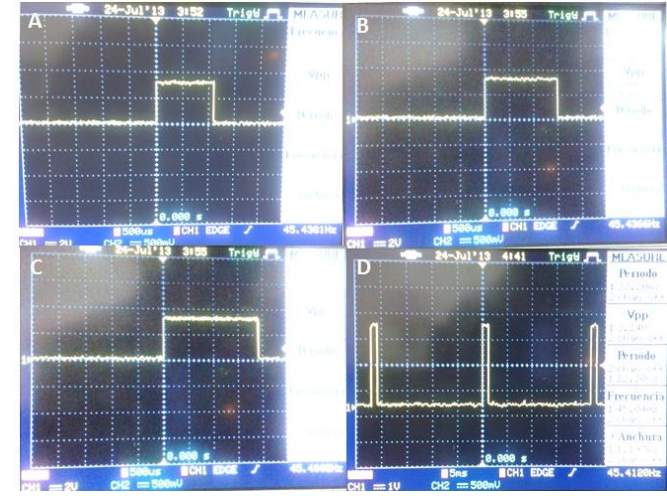

## Figura 52. Imágenes A,B,C,D en el osciloscopio

Fuente: Autores.

Como dato importante se establece que estando la señal en estado alto en tiempos menores a 1.5 ms (mili segundos) aproximadamente, el ESC no activa los motores, y entre 1.5 y 2.5 ms, en estado alto, el motor presento variación de mínima a máxima velocidad, ahora bien; el tiempo en estado bajo es mucho mayor, aproximadamente 20 ms, comparados estos dos tiempos se manifiesta que la señal que activa los ESC no es una señal PWM como naturalmente se había propuesto sin embargo se mantendrá la especificación de PWM para indicar la activación de los motores.

Posterior a este experimento se hace necesario indicar los puntos iniciales y finales en los que la librería servo del Sistema de Desarrollo Arduino genera la señal que activa los motores; para este caso se hace necesario probar desde el software de instrumentación virtual. Donde las barras deslizantes están en un rango de potencia de 0 a 100, y serán estos los rangos que se trasmiten al generador PWM en el sistema de Adquisición de Datos; al efectuar el experimento se obtiene como resultado que el punto inicial de los dos ESC está entre los 56 para el ESC Pitch y 60 para el ESC Yaw como puntos mínimos y de 80 para el ESC Pitch y, 84 para el ESC Yaw son estos rangos mínimos y máximos de activación de los motores.

## **4.3.4 Graficar Variables.**

**Desarrollo del Software de Instrumentación Virtual:** con Labview se implementa el Software de Instrumentación Virtual para el cual se hace necesario crear dos ventanas, al cual se le denomina Inicio, y al segundo Adquisición.

En la ventana de Inicio, como se muestra en la Figura 53, se observa una imagen lateral del Helicóptero; a su vez en el costado izquierdo se tiene el panel de configuración del puerto

serie, este panel es de suma importancia ya que por medio de él se establece la comunicación serial.

- **HELICÓPTERO DE DOS GRADOS DE LIBERTAL** Universidad Surcolombiana VISA resource name baud rate<br>\$9600 stop bits (10: 1 bit)<br> $\frac{1}{4}$  (1.0 parity (Dinone)<br>2 None Serial Sett data bits (8)<br> $\frac{4}{3}$ 8
- Figura 53. Ventana Inicio

Fuente: autores

En la segunda ventana a la que se le denomina Adquisición, como se observa en la Figura 54, se encuentran los instrumentos virtuales que hacen posible la interacción con el Usuario.

La ventana consta de dos partes principales, la primera es la parte que se denomina actuación y la segunda, se denomina visualización.

Figura 54. Representación gráfica del software de Instrumentación Virtual

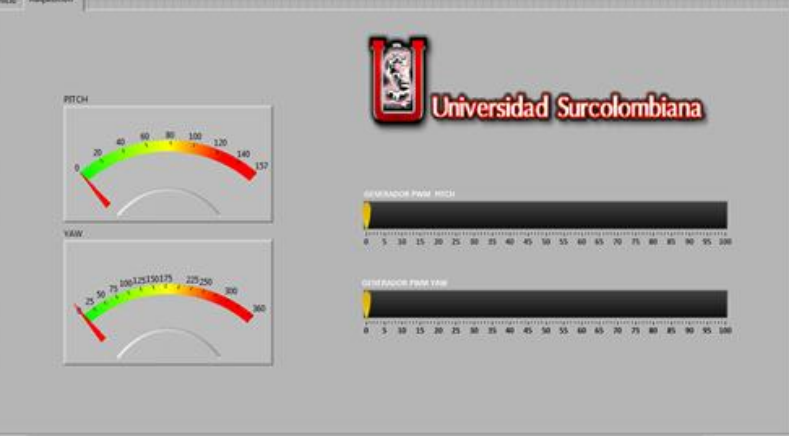

Fuente: autores

## **4.3.4.1 Actuación.**

El Software de Instrumentación Virtual está realizado con dos barras horizontales deslizantes como se muestra en la Figura 53, encargadas de generar dos variables con el dato del ciclo útil, estas variables son enviadas al Sistema de Adquisición de Datos por el módulo inalámbrico; el dato es recibido por el módulo Generador PWM en el cual se genera la señal de actuación que es enviada a los ESC y activa los motores.

Las barras horizontales están programadas de tal forma que generen desde el 0% al 100% la potencia de activación de los motores.

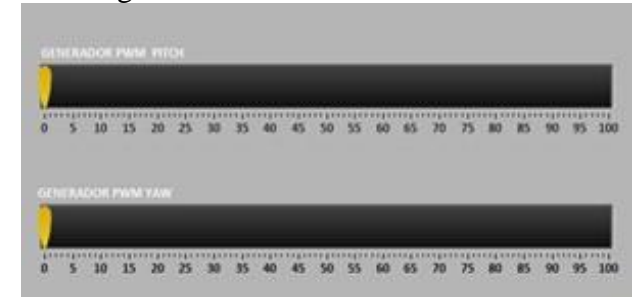

Figura 55. Barras deslizantes generadoras del ciclo útil

Fuente: autores

# **4.3.4.2 Visualización.**

Para la visualizacion con el Software de Instrumentacion Virtual, se hace necesario usar dos medidores o indicadores de aguja virtuales como se indica en la Figura 56, en el cual se muestra el desplazamiento angular en que se encuentra el Helicoptero realmente. Esta visualizacion se hace posible mediante la recepcion de datos provenientes del sistema de adquisicion y con la respectiva configuaracion del puerto serie.

Figura 56. Indicadores virtuales de aguja para la medición

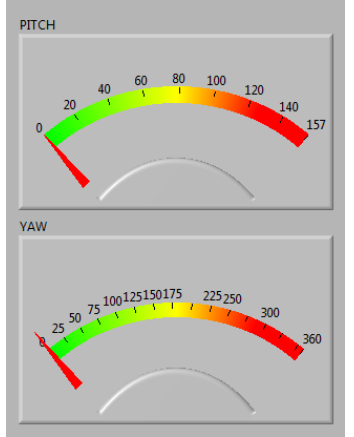

Fuente: autores

# **4.4 ANÁLISIS Y CONTROL DEL MOVIMIENTO PITCH**

Para el análisis del movimiento Pitch del Helicóptero, se hace necesario recurrir al estudio de torques y la inercia total que actúan en dicho movimiento.

El cuerpo del Helicóptero se encuentra sujeto a un pivote sobre una barra fija perpendicular a la tierra, sin pivotear sobre su centro; por ello se presenta la inclinación, manteniéndose la parte frontal del Helicóptero con vista al suelo; esto es debido a la fuerza de gravedad que se ejerce sobre todo el cuerpo del Helicóptero.

Al encender el conjunto hélice-motor Pitch, ubicado en extremo frontal del cuerpo del helicóptero, este genera una fuerza rotacional opuesta a la fuerza gravitatoria; produciendo lo que se denomina torque, como se observa en la ecuación 24.

$$
\tau = \mathbf{r} \times F \ (24)
$$

Donde  $\tau$  = torque r= vector de poción. F= fuerza aplicada.

A su vez el torque está relacionado con el momento de inercia, que es la oposición a que un cuerpo obtenga una aceleración angular y está expresado como:

$$
I = \sum m \cdot r \cdot t^2 \ (25)
$$

Donde  $I =$ inercia *ri*= radio ente el pivote y la masa puntual. *mi*= masa puntual.

La relación ente el torque y el momento inercial están dados de la siguiente forma:

$$
\sum \tau = I \alpha \qquad (26)
$$

Donde

 $\alpha$  = aceleración angular del cuerpo.

Para realizar el estudio del movimiento Pitch, se debe tener en cuenta las fuerzas que se ejercen sobre el cuerpo del Helicóptero, como lo describe la Figura 57.

Figura 57. Fuerzas ejercidas sobre el Helicóptero

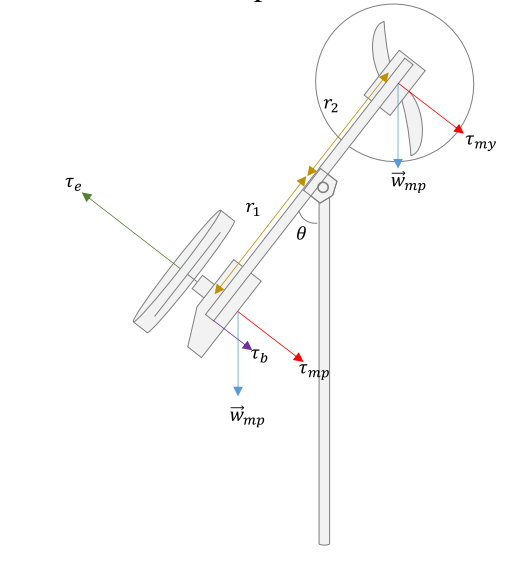

Fuente: autores Donde

 $\tau_b$  = Torque que la barra  $\vec{w}_{mn}$  =Peso del motor Pitch  $\vec{w}_{m\nu}$  =Peso del motor Yaw  $\tau_e$  =Torque de empuje  $r_x$  = Radio  $\tau_{mp}$  =Torque motor Pitch  $\tau_{mv}$  =Torque motor Yaw

## **4.4.1 Análisis Matemático**

Como la gravedad actúa sobre todo el cuerpo del Helicóptero, se hace necesario calcular por separado cada uno de los torques resultantes teniendo en cuenta la ecuación 24 que describe el movimiento de Pitch y más aún para mejorar los análisis es importante estudiar el torque para la barra, y el torque de la hélice y motor por separado.

A su vez se calculan las inercias empleando la ecuación 25, siendo necesarias para el cálculo de la función de transferencia que se relaciona con la ecuación 26.

## TORQUE DE LA BARRA

Como el pivote está desplazado 0.04 metros del centroide del Helicóptero, como se muestra en la Figura 58, al aplicar la ecuación 24, se obtiene el torque en la barra.

#### Figura 58. Torque en la barra del cuerpo del helicóptero

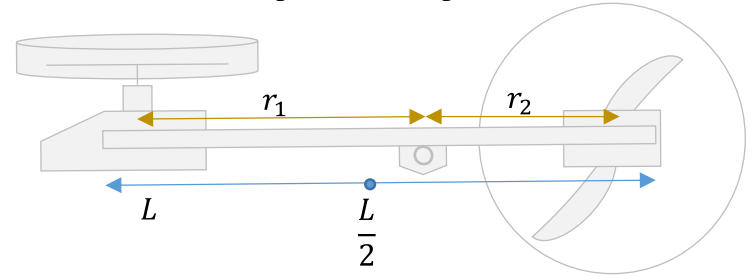

Fuente: autor

### Donde

 $r_1 = 0.315 \text{ m}$  $r_2 = 0.245m$  $L =$  longitud de la barra 0.59 m  $\cal L$  $\overline{2}$ =Centroide 0.04 m del pivote El torque  $\tau_b$  en la barra es:

$$
\tau_b = \frac{L}{2} M_b g \sin \theta(t) (27)
$$

Donde  $M_b$  es la masa de la barra.

Remplazando los valores en la ecuación 27,

 $\tau_b = 0.04$  (0.159  $*$  9.8) sin  $\theta(t)$  $\tau_b = 0.0623 \sin \theta(t)$  Nm

### TORQUE DEL MOTOR PITCH Y MOTOR YAW

Para determinar el torque de cada motor se aplica la ecuación 24 para hallar la ecuación 28 y 29, teniendo en cuenta que la masa del motor de Pitch es 0.3052 Kg y la masa del motor de Yaw es  $=0.313$  Kg.

$$
\tau_{mp} = r_1 \times w_{mp}
$$

 $\tau_{mp} = 0.315 * 9.8 * 0.3052 \sin \theta(t) Nm$  $\tau_{mp} = 0.9421 \sin \theta(t) Nm$  (28)

 $\tau_{mv} = 0.245 * 9.8 * 0.313 \sin \theta(t) Nm$  $\tau_{my} = 0.751513 \sin \theta(t) Nm$  (29)

#### TORQUE FUERZA DE EMPUJE

El torque de empuje esta dado como la fuerza perpendicular al cuerpo del helicóptero que genera el conjunto hélice motor cuando este se activa y está representado por la ecuación 30.

$$
\tau e = r \times F_e
$$

$$
\tau e = 0.315 \times F_e N m \ (30)
$$

# INERCIA DE LA BARRA

Para determinar la inercia de la barra se hace necesario determinar el peso de la barra en las dos secciones; para las cuales se ha establecido el peso de las dos secciones como masas puntuales desplazadas  $\binom{r_1}{2}$  y  $\binom{r_2}{r_3}$  $\sqrt{2}$ desde el vértice, como se muestra en la Figura 59.

Figura 59. Inercia de la barra.

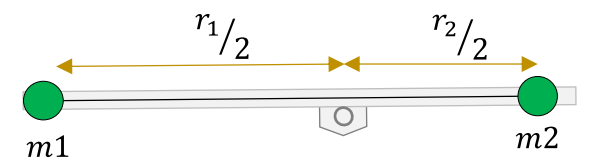

Fuente: autores

Para determinar el peso se hace necesario recurrir a la densidad de la barra como se describe en la ecuación 31; como esta es una barra uniforme se puede determinar de la siguiente manera:

$$
\delta = \frac{M}{L} (31)
$$

Donde  $\delta$  = densidad de la barra  $L = 0.59m$  $M=0.159$ Kg

$$
\delta = \frac{0.159}{0.59} = 0.269 \text{ kg/m}
$$

Ahora para determinar la masa de las dos secciones se multiplica por los radios de la barra cada uno por separado obteniendo las ecuaciones 32 y 33.

$$
m1 = 0.260 * 0.335 = 0.09 \, Kg \, (32)
$$

$$
m2 = 0.260 * 0.255 = 0.068 \, Kg \, (33)
$$

Para determinarla inercia de la barra se aplica la ecuación 2 obteniendo como resultado la ecuación 34

I 
$$
b = 0.09 * 0.168^2 + 0.068 * 0.127^2
$$
  
I  $b = 0.003636$  K $gm^2$  (34)

#### INERCIA DE LOS MOTORES

Para hallar la inercia de los motores se hace uso de la ecuación 25 para cada motor, hallando las ecuaciones 35y 36.

$$
Imp = 0.30502 \cdot 0.31^{2} Kgm^{2}
$$
  
\n
$$
Imp = 0.03026m^{2} Kgm^{2}
$$
 (35)  
\n
$$
Imp = 0.313 * 0.245^{2} Kgm^{2}
$$
  
\n
$$
Imp = 0.01878 Kgm^{2}
$$
 (36)

Obteniendo la masa de cada motor se suman para tener la inercia de los motores, como se observa en la ecuación 14

$$
Im t = Im p + Im y
$$

$$
Im t = 0.0490 K g m2 (37)
$$

## INERCIA TOTAL

La inercia total está dada como la suma de la inercia de la barra y la inercia de los motores calculada en la ecuación 38

$$
I = I b + I mt
$$

 $I = 0.00363 + 0.049$  $I = 0.052636$  kgm<sup>2</sup> (38)

## **4.4.2 Representación Matemática**

La función de transferencia está dada por el ángulo en el que se encuentra el cuerpo del Helicóptero y la fuerza que ejerce el conjunto motor hélice, por lo tanto la función de trasferencia es de la forma  $\frac{\sigma}{Fe}$  y la relación entre los torque y los momentos inerciales está dada de la forma:

$$
\sum \tau = I \alpha
$$

Donde se describe como la suma de los momentos del Helicóptero menos el coeficiente de rozamiento igualado a los momentos inerciales calculados; como α es la aceleración angular se puede sustituir como  $\frac{d^2}{dt^2}$  $\frac{d}{dt}$ .

Descomponiendo la relación anterior, se representa de la siguiente forma:

$$
-\tau_b - \tau_{mp} + \tau_{my} + \tau_e = I \frac{d^2\theta}{dt}
$$

Reemplazando los valores se obtiene la ecuación 39:

$$
-0.062328 \sin \theta(t) - 0.9421 \sin \theta(t) + 0.75151 \sin \theta(t) + 0.315 F_e = 0.0527 \frac{d^2 \theta}{dt}
$$
  
-0.2529 \sin \theta(t) + 0.315 F\_e = 0.052636 $\ddot{\theta}$   
0.315 F\_e = 0.2529 \sin \theta(t) + 0.052636 $\ddot{\theta}$  (39)

Como la ecuación no es lineal, se linealiza usando la series de Taylor en cuanto un puto de equilibrio, como se observa en la ecuación 40.

$$
\theta = \dot{\theta} \quad \theta = 45^{\circ}
$$
  
\n
$$
Fg = \frac{0.2529 \sin(45^{\circ})}{0.31}
$$
  
\n
$$
Fg = 0.567 N
$$
  
\n
$$
f \quad 0.315 F_e - 0.2529 \sin \theta(t) - 0.052636 \ddot{\theta} = 0 \ (40)
$$

Se utiliza la transformada de Laplace ya que la ecuación contiene derivadas y se puede linealizar.

$$
\Delta f = \frac{\partial f}{\partial \ddot{\theta}} \Delta \ddot{\theta} + \frac{\partial f}{\partial \dot{\theta}} \Delta \dot{\theta} + \frac{\partial f}{\partial \theta} \Delta \theta + \frac{\partial f}{\partial Fg} \Delta Fg
$$
  

$$
\Delta f = 0.315 \Delta Fg - 0.2529 \cos(45^\circ) \Delta \theta - 0.052636 \Delta \ddot{\theta} = 0
$$

Ecuación linealizada:

$$
\Delta f \qquad 0.315 \Delta Fg = 0.052636 \Delta \ddot{\theta} + 0.1788 \Delta \theta
$$

Aplicando transformada de Laplace

 $f_{(s)}$  0.315 $Fg(s) = 0.052636s^2\Delta \theta (s) + 0.1788\Delta \theta (s)$ 

La función de transferencia está representada de la siguiente manera:

$$
\frac{\Delta\theta(s)}{\Delta F g(s)} = \frac{0.315}{0.052636s^2 + 0.1788}
$$

#### **4.4.3 Controlador PID**

Para realizar el control de la variable Pitch, se usa el software Simulink de Matlab, por su versatilidad y confiabilidad para los análisis requeridos.

También es necesario modificar el sketch en el Sistema de Desarrollo Arduino, donde el *encoder* encargado de censar la posición angular Pitch del cuerpo del Helicóptero tenga la resolución adecuada, como la resolución del encoder es de 100 puntos por vuelta, se realizó la cuadratura Qx4 obteniendo 400 puntos por vuelta, obteniendo así una resolución de lectura de 0.8 por grado.

## **4.4.4 Control PID en Matlab**

En el diagrama de bloques que se muestra en la Figura 60, se observa la comunicación que se realiza con el puerto serie del pc en las opciones *serial configuration, serial send y serial receive*. El *set point* correspondiente al valor de la posición deseado que se resta con la señal de salida para obtener el error; después se encuentra los parámetros del PID, la señal de control y la conversión de la señal de control en número entero para ser enviado al puerto serie.

Figura 60. Diagrama de bloque en lazo cerrado en Smulink

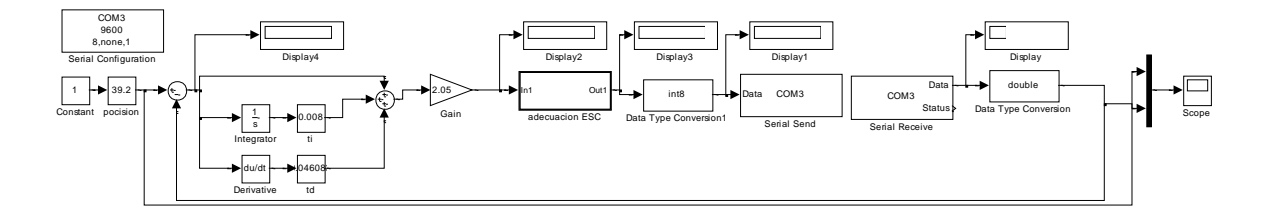

Fuente: autores
La señal de control se adecua con un número entero en el rango 71 – 88 aunque parece un rango pequeño es lo suficiente para que la mecánica del helicóptero presente movimiento, esto dato se envía al Sistema de Desarrollo Arduino que éste interpreta para enviar el ciclo de trabajo al ESC, correspondiendo a la potencia mínima y máxima respectivamente del rango de trabajo del ESC.

Esta adecuación esta descrita por la ecuación de la recta:  $y = 0.11m + 71$ , esta ecuación es implementada en un bloque de Simulink como se muestra en la Figura 61.

Figura 61. Bloque de adecuación ESC.

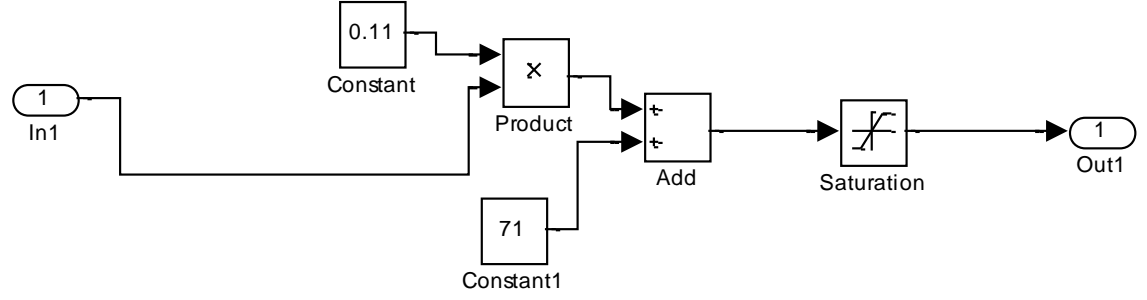

Fuente: autores

Ahora bien el slider es el set point como dato de entrada, asigna el ángulo en el que se quiere posicionar el cuerpo del Helicóptero. El rango está entre 0° y 176° que son los grados que mecánicamente el Helicóptero puede posicionar.

### **4.4.5 Parámetros del Control PID**

Las constantes del controlador PID se obtienen usando el método de Zieger Nichols con el cual se obtienen los parámetros proporcional, integrativo y derivativo, para hallar estos parámetros se usa el diagrama en bloques realizado en Simulink en lazo cerrado y los parámetros ti y td del controlador en cero.

Se da inicio a la simulación modificando el parámetro proporcional hasta llegar a obtener una señal periódica constante.

Con la señal periódica hallamos el periodo crítico Pc y la ganancia critica Kc para posterior calcular los datos proporcional, integrativo y derivativo como lo propone Ziger Nichols en la Tabla 4.

| ________<br>.<br>Controlador | ___<br>.<br><b>FAA</b><br>rν | u             | ıu            |
|------------------------------|------------------------------|---------------|---------------|
| DIT<br>1 I.L                 | h<br>$\bf{11}$<br>J.U        | י ט<br>v.ji c | $\sim$ $\sim$ |

Cuadro 4. Controlador PID con el método de Zieger Nichols

Los parámetros obtenidos teniendo una ganancia crítica  $Kc$  de 12.3 y un periodo crítico  $Pc$ de 0.5, se muestran en la Tabla 5.

| Controlador | <b>FAA</b><br>ルレ      | u         | ıu         |  |  |
|-------------|-----------------------|-----------|------------|--|--|
| DIF<br>ᅭ    | − ^<br>$\cdot$ $\sim$ | ററ<br>∪.∠ | 27.7<br>رے |  |  |

Cuadro 5. Parámetros del Control PID

Sin embargo el método de Ziger Nichol permite variar los valores obtenidos ya que son un estimativo del comportamiento realidad debido a que no se tienen en cuenta parámetros como el rozamiento ya que fluctúan por la condiciones en la que se encuentra la planta, de tal forma los datos que se obtienen de forma práctica y describen un buen comportamiento del Helicóptero en forma real; están descritos en la Tabla 6.

Cuadro 6. Parametros reales del control PID

| Caucho of a diametros reales del control i iD |           |    |    |  |  |  |
|-----------------------------------------------|-----------|----|----|--|--|--|
| Controlador                                   | ルレ        | uu | ıu |  |  |  |
|                                               | <u>_.</u> |    |    |  |  |  |

## **4.4.6 Resultados Obtenidos**

En la Figura 62, se observa la gráfica del comportamiento del helicóptero real y matemático con respecto al ángulo de posicionamiento de Pitch validado a diferentes tiempos, la descripción de la gráfica presenta tres líneas; la de color azul representa el *Set Point*, la de color rojo representa la *respuesta de la planta real* y la verde la *respuesta del modelo de la planta.* 

Como se observa las interacciones a primera instancia envían una señal de potencia que hace que el conjunto hélice motor lleguen al punto deseado, sin embargo es de esperarse que en ocasiones pase por el punto deseado y se vean ciertas oscilaciones por el punto, esto es debido a las interacciones que hace el controlador mandando la señal al ESC, sin embargo pasado un corto tiempo llega al punto deseado.

El comportamiento de la función de transferencia adquirida se observa que el controlador ejerce dominio sobre la función de transferencia demostrando una cercanía al comportamiento del helicóptero comparado con la respuesta real del Helicóptero.

Con esta práctica se observa la validación del modelo matemático, adicionando el control de posicionamiento sobre la planta.

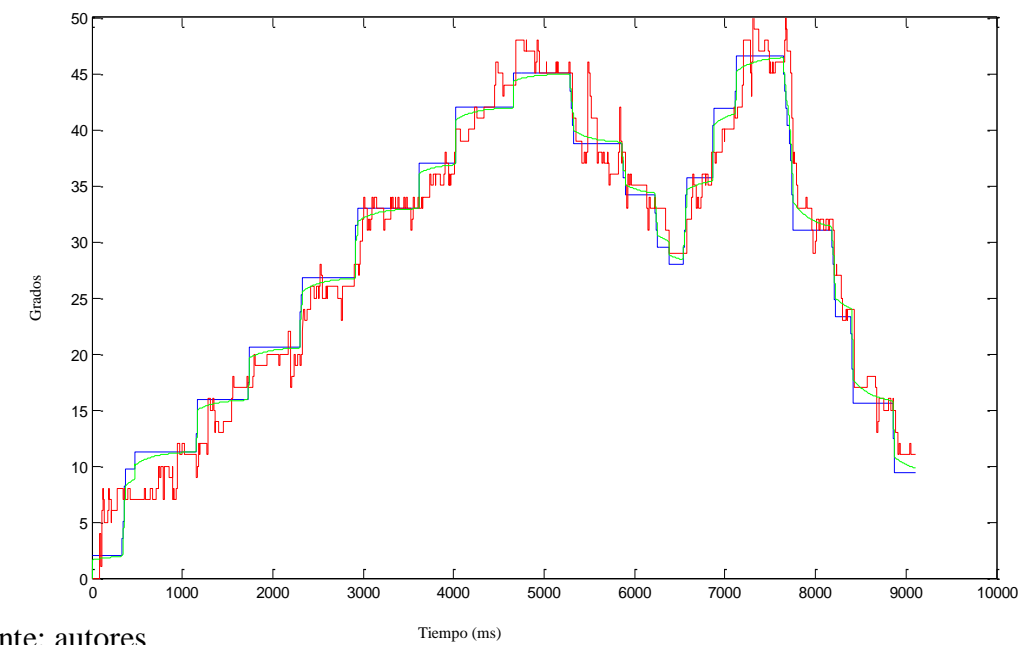

Figura 62. Resultado de confrontacion modelo real vs. modelo matematico

Fuente: autores

# **5. CONCLUSIONES**

Por medio de este proyecto de grado se afianzan los conocimientos aprendidos durante el aprendizaje en ingeniera electrónica de la Universidad Surcolombiana, se ponen en práctica los criterios de cómo debe ser el diseño de un prototipo tanto en su software y hardware.

En la implementación se recalca la exigencia que se debe tener al escoger los elementos más adecuados que hacen posible el funcionamiento del Helicóptero.

Durante el proceso se hace necesario aprender las nuevas tecnologías como el desarrollo de programación de las tarjetas Arduino, y módulos Xbee que se utilizan para establecer la comunicación serial, como a su vez se acrecientan los estudios de software de diseño como lo es Solid Edge ST4 que permite la realización de piezas elementales para el cuerpo del Helicóptero. A continuación se mencionan los logros obtenidos en la elaboración de este proyecto.

## HERRAMIENTAS DE DISEÑO

Con el uso del Software Solid Edge ST4, se realiza un diseño mejorado de la estructura física del Helicóptero. En la herramienta Cad, es plasmado de manera virtual todo el Helicóptero, incluyendo las piezas que sujetan los motores, la base del Sistema de Adquisición de datos y las piezas que sujetan el cuerpo del Helicóptero a la base fija, permitiendo dar una mayor destreza en los movimientos de Pitch y Yaw del Helicóptero.

Las piezas diseñadas en el software Solid Edge ST4 correspondientes al soporte y apoyo del eje del Helicóptero y las bases de los motores, han sido elaboradas en material ABS en una máquina de impresión 3D. El ABS es especial para piezas de prototipos, caracterizándose por ser liviano pero cabe resaltar que no soporta grandes esfuerzos.

Por medio del Sistema de desarrollo Arduino UNO R3, por su gran versatilidad, se crea un circuito impreso (Tarjeta) que soporta el módulo Xbee y demás elementos que se requieren para establecer la conectividad desde los agentes externos hacia el Sistema de desarrollo Arduino.

Por las exigencias que tiene la dinámica del Helicóptero se adquirieron dos motores Brushless de 1500 y 1400 kv como actuadores del sistema, que tienen la ventaja de ser livianos y no generar desgaste en su estructura, además de ser accesibles económicamente.

Para la distribución eléctrica de los elementos se mantiene la nomenclatura de colores, que contiene la fuente de poder, para tal caso la línea amarilla suministra 12 voltios, la línea negra es tierra o voltaje de referencia y la línea roja suministra 5 voltios; ésta fuente de poder genera 750 wats de potencia, supliendo los 455 wats que se deben suministrar al Helicóptero para su funcionamiento, además esta fuente de poder ya cuenta con los

registros de calidad propios del fabricante, siendo propia en el uso de dispositivos de computo.

### HERRAMIENTAS DE PROGRAMACIÓN

El microprocesador que contiene el Sistema de Desarrollo Sistema de desarrollo Arduino puede realizar hasta 20 MIPS de rendimiento de procesamiento en 20 MHz, siendo este lo suficientemente veloz, garantizando el correcto acople de las tazas de cambio en los distintos procesos, como lo son la recepción de datos provenientes de los *encoder* y en la generación de las señales PWM como datos de salida que se realizan en el Sistema de Adquisición.

A su vez, los fabricantes de este dispositivo tienen de forma libre toda clase de tutoriales y ejemplos relacionados con la programación de este dispositivo siendo, fácil su comprensión y la elaboración de los algoritmos que se desarrollaron para el Helicóptero.

Se usó el programa de lenguaje gráfico Labview. para realizar la programación del Software de Instrumentación Virtual del Helicóptero, aunque este software por la cantidad de procesos que ejecuta en el computador se estimó que llegaría a presentar atrasos con los datos de recepción y envío, provenientes del Sistema de Adquisición; sin embargo, este no fue un limitante, al contrario el Software de Instrumentación Virtual respondió oportuna y eficazmente tanto en el proceso de tomar los datos y representarlos en un medidor virtual, como en el envío de datos generados por una barra de punto deslizante siendo éstas unas de las muchas herramientas virtuales que ofrece Labview..

### HELICÓPTEROS EXISTENTES

El análisis de los prototipos de las marcas Quanser e Inteco que hay en el mercado fue de gran importancia para saber las características de todos los elementos presentes en el Helicóptero, la estructura física y la instrumentación requerida. En estos helicópteros se usan como dispositivos de medición de los ángulos dos *Encoder*s que proporcionan beneficio entregando señales digitales a gran velocidad, bajo consumo de energía y facilidad de uso.

El estudio de otros proyectos de grado sobre el Helicóptero de Dos Grados de Libertad llevó a entender las dinámicas y generalidades de este tipo de sistema para contar con herramientas que inspiraron los diseños para el desarrollo del Helicóptero.

#### APLICACIONES ACADÉMICAS DE ESTUDIO

Para establecer la comunicación Inalámbrica se usaron los módulos Xbee serie uno, ya que estos dispositivos manejan un alcance de hasta 30 metros en interiores y 100 metros en exteriores, longitud suficiente para el alcance que se requiere para comunicar el usuario con el Helicóptero.

La comunicación a través de una única frecuencia de las 16 posibles canales que se pueden configurar, la velocidad en baudios es de 9600, y las comunicaciones Zigbee se realizan a 2.4 GHz. El ultra bajo consumo de potencia, la configuración fácil y el bajo costo hacen de este dispositivo una gran herramienta en la elaboración de este Helicóptero.

Con el diseño y la implementación del Helicóptero de Dos Grados de Libertad los estudiantes de Ingeniería Electrónica disponen de una gran herramienta para realizar diferentes prácticas de laboratorio afianzando los conocimientos de las áreas de control e instrumentación.

Para estudios posteriores el usuario cuenta con software, al que se le pueden implementar diferentes instrumentos virtuales para complementar los estudios que se requieren en su formación académica, permitiendo a su vez adicionar de forma real dichos dispositivos siendo este dispositivo una planta didáctica para el estudiante.

### **6. RECOMENDACIONES**

Es importarte aclarar que el Helicóptero al tener los cables de poder externamente, sólo puede realizar tres giros, debido a la longitud del cable; además las lecturas del *encoder* para el movimiento Yaw sólo están comprendidas en un rango de 0° a 360°, por consiguiente cada vez que el Helicóptero gire y pase por el punto inicial, el conteo de los grados en el Sistema de Adquisición se reinicia nuevamente.

La fuente de poder además de contar con el interruptor de encendido y apagado, cuenta con un botón de seguridad con un cableado de 2 metros, este botón al ser presionado por el usuario des energiza los motores. Para activar nuevamente los motores el botón se gira en sentido horario. Dado el caso en que el botón este accionado y se quiera encender el Helicóptero desde el interruptor, éste no mostrará acción alguna.

Es recomendable que la superficie en la que se desee instalar el Helicóptero tenga suficiente espacio, ya que la manipulación del Helicóptero en espacios pequeños dificultaría el libre movimiento y se tendrían datos erróneos.

Es de tener en cuenta que al configurar los diferentes dispositivos la velocidad en baudios debe ser la misma, para este caso 9600.

# **7. TRABAJOS FUTUROS**

El estudiante o docente podrá incorporar al Sistema de Adquisición de Datos los algoritmos de control, ya que el Sistema de Desarrollo Arduino está equipado con los dispositivos y módulos para su programación y ejecución.

Por medio de Simulink se puede construir el modelo representativo del Helicóptero ya que Simulink cuenta con una gran gama de herramientas que permiten modelar, analizar y simular las diferentes características propias de los sistemas dinámicos.

Según el criterio del docente o el estudiante también podrán incorporar los diferentes algoritmos de control al Software de Instrumentación Virtual desarrollado en Labview. ya que cuenta con el archivo libre en medio magnético referenciado en los anexos del proyecto.

El diseño del Helicóptero permite la implementación de más dispositivos electrónicos a su estructura física como en su Sistema de Adquisición de Datos para su posterior estudio; estos dispositivos pueden ser giroscopios, inclinómetros, brújulas eléctricas etc.

### **BIBLIOGRAFIA**

QUANSER.COM, «Helicoptero de dos grados de libertad Quanser,» [En línea]. Available:

http://www.quanser.com/english/downloads/products/Specialty/2DOF\_HELI\_PIS\_0 31708.pdf. [Último acceso: 13 junio 2012].

inteco.com.pl, «Two Rotor Aerodynamical System,» 25 Abril 2003. [En línea]. Available:

http://www.inteco.com.pl/index.php?view=article&catid=1%3Aeducation&id=25%3 Atwo-rotor-aerodynamical-system&format=pdf&option=com\_content&Itemid=18. [Último acceso: 19 Junio 2012].

R. S. A, Construccion y control de una planta didactica de dos grados de libertad, Veracruz: Universidad Veracruz, 2009.

V. Gonzales, «Control de Helicóptero 2D usando metodos de control robusto,» 2011. [En línea]. Available: http://www.bdigital.unal.edu.co/3834/1/0280205.2011.pdf. [Último acceso: 12 septiembre 2011].

N. University, «NORTHWESTERN.EDU,» [En línea]. Available: http://mechatronics.mech.northwestern.edu/design\_ref/sensors/encoders.html. [Último acceso: 18 Octubre 2013].

D599369-CO, «MERCADOLIBRE.COM.CO,» MercadoLibre Inc, [En línea]. Available: http://articulo.mercadolibre.com.co/MCO-407503935-dos-motoresbrushless-d3128-1550kv-250w-\_JM. [Último acceso: 5 Diciembre 2012].

Y. Wu, «HOBBYKING.COM,» [En línea]. Available: http://www.hobbyking.com/hobbyking/store/\_\_12920\_\_D2826\_10\_1400kv\_Brushle ss\_Motor.html. [Último acceso: 5 Diciembre 2012].

http://www.bdigital.unal.edu.co/1896/1/jorgemariocottecorredor.2010.pdf INFORMATICAMODERNA.COM, «ESPECIALISTAS WEB SA DE CV,» [En línea]. Available: http://informaticamoderna.com/Fuente\_ATX.htm. [Último acceso: 10 Febrero 2013].

GUTIÉRREZ, Rafael, LAMBÁS, Jesús, PASCUAL, Esther y VÁZQUEZ, Tomás. (2005), Solid Edge v16 Guía de Referencia. [Manual] Madrid, España [En Línea]. Disponible en la dirección:

<http://www.ehu.es/asignaturasKO/DibujoInd/Solid\_Edge\_v16.pdf>. [Último acceso: 5 Abril 2013].

WIKIPEDIA.ORG, «Wikipedia,» 13 Enero 2001. [En línea]. Available: http://es.wikipedia.org/wiki/Puerto\_serie. [Último acceso: 10 Agosto 2013].

#### ANEXOS

ANEXO A. ESPECIFICACIONES DE LOS ELEMETOS. Este anexo se encuentra en el CD que acompaña este libro

ANEXO B. SIMULACION EN SOLIDEDGE Este anexo se encuentra en el CD que acompaña este libro

ANEXO C. HOJA DE DATOS XBEE. Este anexo se encuentra en el CD que acompaña este libro

ANEXO D. PROGRAMACIÓN SISTEMA DE DESARROLLO ARDUINO UNO R3 Este anexo se encuentra en el CD que acompaña este libro

ANEXO E. PROGRAMACIÓN LABVIEW Este anexo se encuentra en el CD que acompaña este libro

ANEXO F. PUERTO VISA Este anexo se encuentra en el CD que acompaña este libro

ANEXO G. CONTROL PID Este anexo se encuentra en el CD que acompaña este libro

Le Vladimir Mosquera Cerquera, M. Sc.<br>I. E. Vladimir Mosquera Cerquera, M. Sc.<br>Director Proyecto de grado

Jurado Universidad Surcolombiana.

 $Ing.$ Jurado. Universidad Surcolombiana.